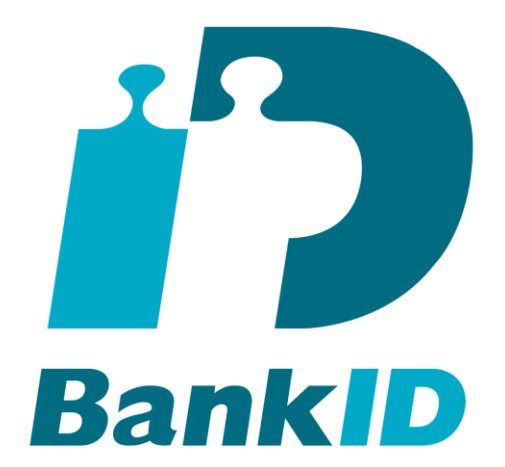

# **BankID Relying Party Guidelines**

## **Version: 3.6**

2021-10-22

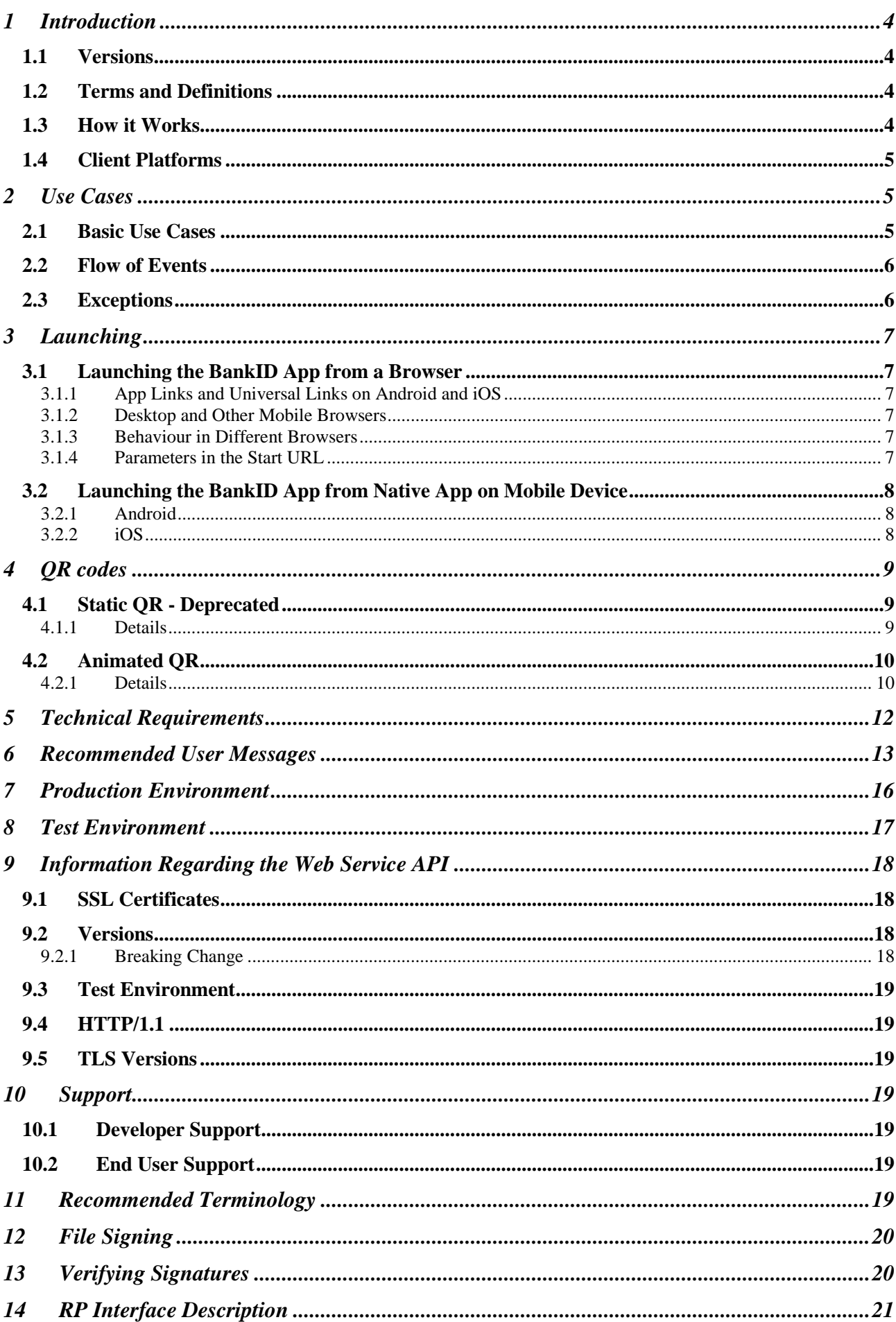

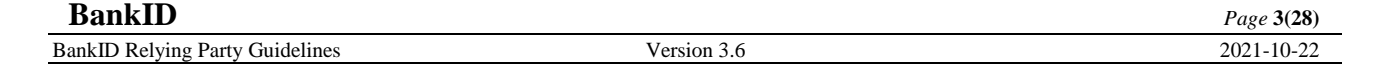

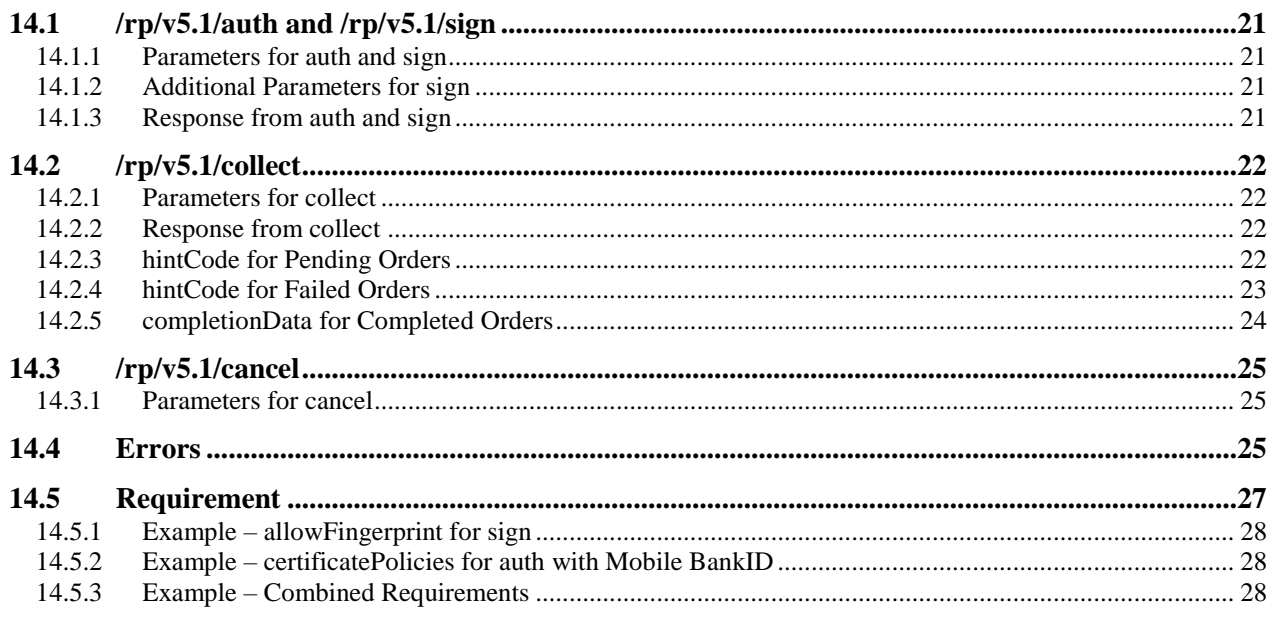

# <span id="page-3-0"></span>**1 Introduction**

This document contains guidelines for Relying Parties (RP, Förlitande Part in Swedish) when using BankID in their own services.

Please check *https://www.bankid.com/utvecklare/rp-info* and verify that you have the latest version of this document.

### <span id="page-3-1"></span>**1.1 Versions**

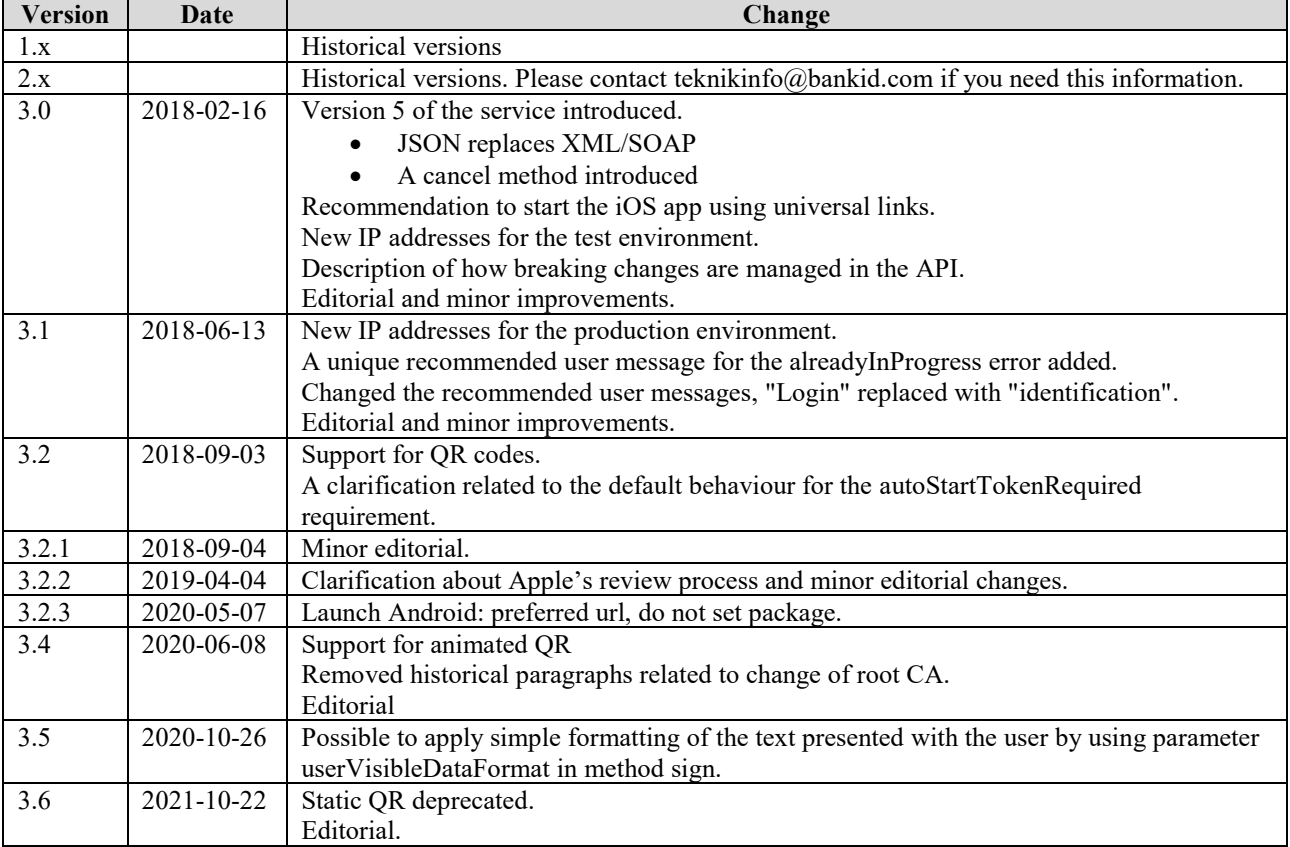

## <span id="page-3-2"></span>**1.2 Terms and Definitions**

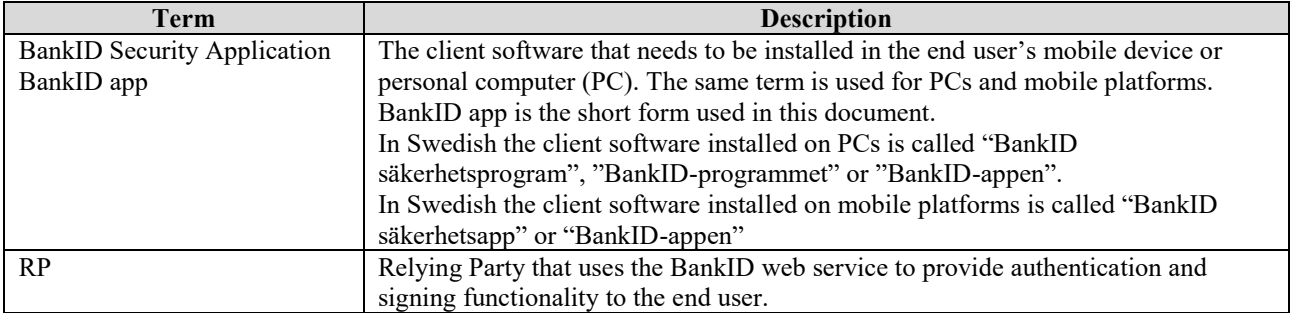

## <span id="page-3-3"></span>**1.3 How it Works**

To be able to use BankID's identification and signature features users must install the BankID app in a mobile device or PC. They also need to order a BankID from their bank. An RP uses the BankID identification or signature services via a web service API described in this document. The web service API can only be accessed by a RP that has a valid SSL client certificate. The RP certificate is obtained from the bank that the RP has purchased the BankID service from.

If the BankID app is installed on the same device as the RP service executes in, the BankID app can be launched automatically by the RP service. In this case, the users do not need to enter their personal number in the RP service. If, on the other hand, the RP service is used in a web browser on a PC and the users want to use a Mobile BankID the users will have to manually launch the BankID app on their mobile device. In this case, the users need to provide their personal number in the RP service or the RP needs to use a QR code which the user scans in the BankID app.

### <span id="page-4-0"></span>**1.4 Client Platforms**

BankID is available for Windows, macOS, Android and iOS platforms. Smartcards are supported for Windows and macOS only. Detailed information on platform support can be found at https://support.bankid.com.

# <span id="page-4-1"></span>**2 Use Cases**

There are a number of use cases that can be implemented using the BankID solution. In this document, we describe the most common use cases to keep it simple and to give the reader a basic understanding of the solution.

- If the BankID app is installed on another device than the user uses to access the service, and the RP supports QR code, the users must manually start their BankID app and scan the QR code. In this case, the users do not need to provide their personal number.
- If the BankID app is installed on another device, and the RP does not support QR code, the users must provide their personal number and manually start the BankID app.
- If the BankID app is installed on the same device the user uses to access the service, the RP should help the user to start the BankID app automatically. In this case, the users do not need to provide their personal number.
- If the BankID app is installed on the same device, but the BankID app cannot be automatically started, the user must provide their personal number and manually start the BankID app on the same device. RP:s should consider this use case as a fallback in case the automatic start fails.

To make the user experience consistent the RP should use the recommended messages and error messages in *[Recommended User](#page-12-0) Messages.*

The possibilities to restrict the type of BankID that can be used and how to define other requirements are described in *[Requirement](#page-26-0)*.

## <span id="page-4-2"></span>**2.1 Basic Use Cases**

The following basic use cases exist:

- A. The user accesses the service using a browser on a personal computer. Users should be asked if they want to login or sign using "BankID on this computer" or "Mobile BankID". Message RFA19 should be used.
	- a. Users that select to use BankID on this computer does not need to enter their personal number and the RP must start the BankID app on the computer. See chapter *[Launching](#page-6-0)*.
	- b. Users that select Mobile BankID, and the RP does not support QR code, must enter their personal number and start the BankID app manually on their mobile device.
	- c. Users that select Mobile BankID, and the RP supports QR code, must start their BankID app manually on their mobile device and scan the QR code.
- B. The user accesses the service using a browser on a mobile device. Users should be asked if they want to login or sign using "Mobile BankID on this device" or "Mobile BankID on another device". Message RFA20 should be used.
	- a. Users that select to use this device do not need to enter their personal number and the RP must start the BankID app on the mobile device. See chapter *[Launching](#page-6-0)*.
	- b. Users that select to use another device, and the RP does not support QR code, must enter their personal number and start the BankID app manually on the other device.
	- c. Users that select to use another device, and the RP supports QR code, must start their BankID app manually on the other device and scan the QR code.
- C. The user accesses the service using a native app on a mobile device. In this case, the user most likely wants to use a BankID on the same device. The RP may however provide possibilities to use another device in this case as well.
	- a. The users do not need to enter their personal number and the RP app launches BankID App programmatically (see *[Launching the BankID App from Native App](#page-7-0) on Mobile Device*).
- b. Users that select to use another device, and the RP does not support QR code, must enter their personal number and start the BankID app manually on the other device.
- c. Users that select to use another device, and the RP supports QR code, must start their BankID app manually on the other device and scan the QR code.

In some cases, it may be impossible to start the BankID app automatically. The reason could be browsers blocking it or that the RP app does not have the capabilities to launch external [URL:s.](file://///bidsrv02/bid_data/Utredningar/CAVA%20Genomförande/Riktlinjer/s) In this case, the users can always start the BankID app manually. In this case, the users need to enter their personal number.

### <span id="page-5-0"></span>**2.2 Flow of Events**

- 1. Users that select "another device" are asked to enter their personal number, if it's not already saved or known by the RP. As an alternative to entering personal number, the RP may support QR codes that the user scans.
- 2. The RP uses the auth or sign method of the web service API to initiate the order. The web service returns an autoStartToken and an orderRef. If the user selected "another device", RP should set condition certificatePolicies to "1.2.752.78.1.5" to restrict the order to Mobile BankID only.
- 3. If the user selected "same device" the RP tries to start the BankID app. The autoStartToken must be used in the start command if the personal number is not provided in the web service call, see *[Launching](#page-6-0)*. Once the BankID app has finished execution, focus will be returned to the browser/app.
- 4. If the user selected "another device", the RP informs the user to start the BankID app manually.
- 5. If the RP supports QR code, the RP creates a QR code, which the user scans.
- 6. The RP service displays a progress indicator.
- 7. The auth or sign order is displayed in the BankID app. The RP name (as stated in the RP certificate) is displayed. The user enters personal security code or cancels the order.
- 8. The RP periodically uses the collect method of the web service API, until a final response is received and continuously updates the message displayed to the user. See *[Recommended User](#page-12-0) Messages*.
- 9. RP removes the progress indicator.

## <span id="page-5-1"></span>**2.3 Exceptions**

- 1. The web service call in step 2 fails. The use case is cancelled and the RP shall instruct the user according to *[Recommended User](#page-12-0) Messages*. The RP must not try to start the BankID app.
- 2. The collect call in step 8 fails. The use case is cancelled and RP shall instruct the user according to *[Recommended User](#page-12-0) Messages*.
- 3. The automatic start in step 3 fails due to different reasons:
	- The user has not installed the BankID app
		- Erroneous start command
		- User did not allow the browser to launch the URL

The web browser will inform the user that the URL cannot be opened. hintCode "startFailed" will be returned to the RP as response to the collect call in step 8 if the automatic start of the BankID app has not been completed within a certain time limit (30 seconds). The RP shall instruct the user according to *[Recommended User](#page-12-0) Messages*.

- 4. The automatic start in step 3 is successful but the user has no BankID of correct type. The BankID app will display an error message. hintCode "started" will be returned to the RP as response to the collect call in step 8. RP shall instruct the user according to *[Recommended User](#page-12-0) Messages*.
- 5. In step 4, the user fails to start the BankID app manually or no BankID of correct type exists in the started client. Different hint codes will be delivered to RP as response to the collect call in step 8. The RP shall instruct the user according to *[Recommended User](#page-12-0) Messages*.
- 6. In step 8, the user fails to complete the operation within the time limit (3 minutes). hintCode "expiredTransaction" is returned from collect.
- 7. In step 8, the RP decides to cancel the order using the cancel method. The user is informed that the order was cancelled in the BankID app.
- 8. In step 5, the user fails to scan the QR code. hintCode "startFailed" will be returned to the RP as response to the collect call in step 8 if the QR code has not been scanned within a certain time limit (30 seconds). The RP shall instruct the user according to *[Recommended User](#page-12-0) Messages*.

# <span id="page-6-0"></span>**3 Launching**

# <span id="page-6-1"></span>**3.1 Launching the BankID App from a Browser**

The redirect parameter must be last in the parameter list. The autostarttoken and rpref parameters are optional.

The parameter names must be lower case.

If the BankID app is started but no matching web service call to auth or sign has been done, an error message will be displayed in the app.

### <span id="page-6-2"></span>**3.1.1 App Links and Universal Links on Android and iOS**

The syntax is:

https://app.bankid.com/?autostarttoken=[TOKEN]&redirect=[RETURNURL]

The URL works on Chrome (Android) and Safari (iOS).

#### <span id="page-6-3"></span>**3.1.2 Desktop and Other Mobile Browsers**

The syntax is:

bankid:///?autostarttoken=[TOKEN]&redirect=[RETURNURL]

The URL works on PCs with all commonly used browsers. Some differences exist on different platforms.

### <span id="page-6-4"></span>**3.1.3 Behaviour in Different Browsers**

#### **3.1.3.1 Internet Explorer**

Internet Explorer manipulates the URL in the redirect parameter. In this specification, we state that the RETURNURL must be URL encoded. However, Internet Explorer decodes the content prior passing it to the BankID app. This is why it must be last in the list of parameters. In the same way, Internet Explorer may decode the content of the RETURNURL when the BankID app passes the return URL back to the browser. If the RP includes session information that is affected by URL encoders/decoders, problems may occur. It is recommended to use only URL encoding safe characters in the parameters.

### <span id="page-6-5"></span>**3.1.4 Parameters in the Start URL**

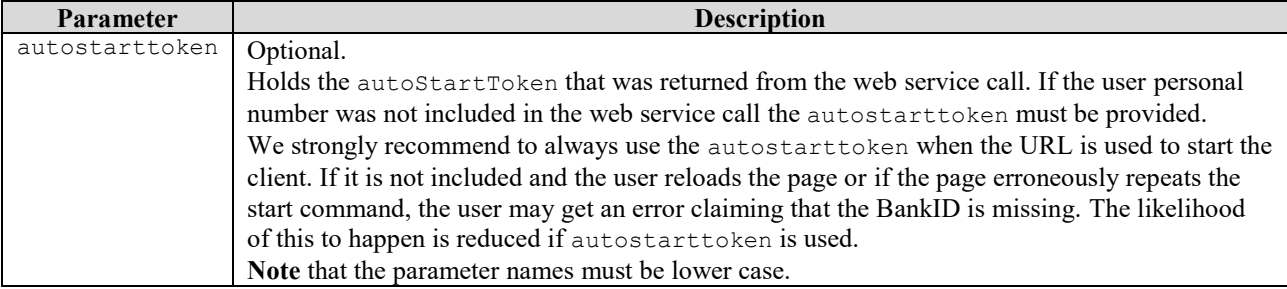

 **BankID**  $_{Page\ 8(28)}$ 

BankID Relying Party Guidelines Version 3.6 2021-10-22

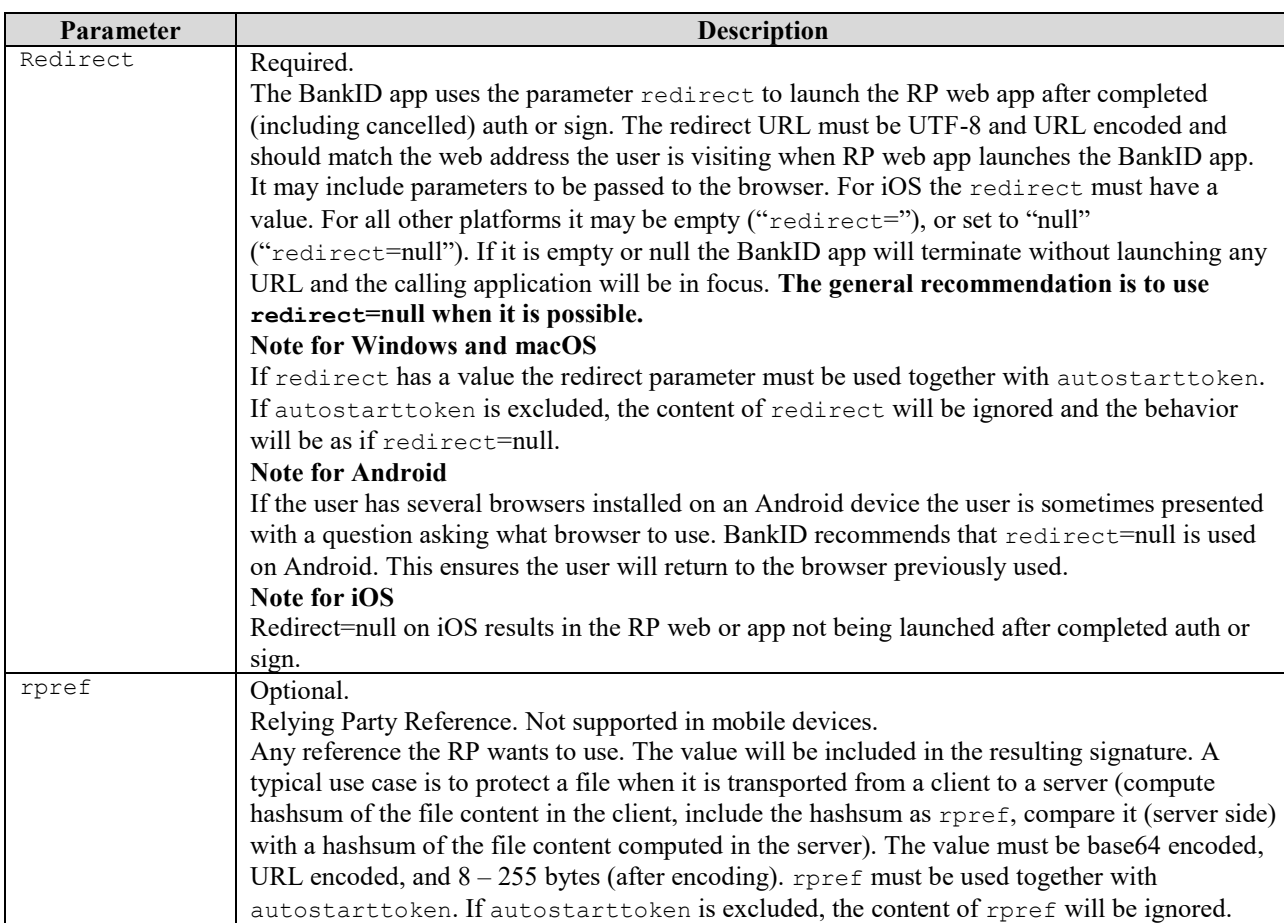

#### **3.1.4.1 Examples**

The RP wants the BankID app to open a browser with the following URL after finishing execution: [https://demo.bankid.com/nyademobanken/CavaClientRedirReceiver.aspx?orderRef=bedea56d-7b46-47b1-](https://demo.bankid.com/nyademobanken/CavaClientRedirReceiver.aspx?orderRef=bedea56d-7b46-47b1-890b-f787c650bc93&returnUrl=./CavaClientAuth.aspx&Environment=Kundtest) [890b-f787c650bc93&returnUrl=./CavaClientAuth.aspx&Environment=Kundtest.](https://demo.bankid.com/nyademobanken/CavaClientRedirReceiver.aspx?orderRef=bedea56d-7b46-47b1-890b-f787c650bc93&returnUrl=./CavaClientAuth.aspx&Environment=Kundtest) The autostarttoken is included. The start URL is:

```
bankid:///?autostarttoken=a4904c4c-3bb4-4e3f-8ac3-0e950e529e5f&
redirect=https%3a%2f%2fdemo.bankid.com%2fnyademobanken%2fCavaClientRedirRecei
ver.aspx%3forderRef%3dbedea56d-7b46-47b1-890b-
f787c650bc93%26returnUrl%3d.%2fCavaClientAuth.aspx%26Environment%3dKundtest
```
## <span id="page-7-0"></span>**3.2 Launching the BankID App from Native App on Mobile Device**

#### <span id="page-7-1"></span>**3.2.1 Android**

```
Intent intent = new Intent();
intent.setAction(Intent.ACTION VIEW);
intent.setData(Uri.parse("https://app.bankid.com/?autostarttoken=<INSERT 
AUTOSTARTTOKEN HERE>&redirect=null ")) ;
intent.setFlags(Intent.FLAG_ACTIVITY_NEW_TASK);
startActivity(intent);
```
A valid result is not guaranteed to be returned back from the BankID app to the RP app's Activity. The RP app should rely on the collect call to obtain the result of the auth or sign order. If the BankID app is not present on the device, an android.content.ActivityNotFoundException is thrown. RP must inform the user. Message RFA2 should be used.

On Android 5 the URI should use the bankid scheme instead of the https scheme.

#### <span id="page-7-2"></span>**3.2.2 iOS**

```
let url = URL(string: "https://app.bankid.com/?autostarttoken=<INSERT 
AUTOSTARTTOKEN HERE>&redirect=<INSERT YOUR LINK HERE>")
UIApplication.shared.open(url!, options: [.universalLinksOnly:true]) { 
(success) in
```
}

#### // handle success/failure

If the BankID app is not present on the device false is returned. RP must inform the user. Message RFA2 should be used.

The RP app must register a Universal Link or a custom URL scheme to make it possible for the BankID app to re-launch RP app.

The Apple App Store review process requires login information to a demo account for the app to be approved. This can be a demo account that does not require a BankID to login, or a way to configure the app to use the BankID test environment.

# <span id="page-8-0"></span>**4 QR codes**

The typical use case for QR codes is when the user uses "Mobile BankID on another device" (se use cases above), and there is a security concern that the user does not control both devices. When QR codes are used, the user does not need to provide their personal number.

### <span id="page-8-1"></span>**4.1 Static QR - Deprecated**

In September 2018, support for Static QR codes was introduced. The RP service generates a QR code based on the autoStartToken, presents the QR code to the user and asks the user to scan it using the BankID app. If this is successful, the BankID app will automatically proceed with the identification or signature operation.

```
Note: Use of static QR is deprecated. Future versions of the BankID app will 
not support static QR. Use animated QR as described below.
```

```
Note: If personal number is included in the call to the service, RP must 
consider setting the requirement tokenStartRequired to true. By this, the 
system enforces that no other device than the one started using the QR code 
or autostarttoken is used.
```
#### <span id="page-8-2"></span>**4.1.1 Details**

The static QR code is generated using the following as input:

bankid:///?autostarttoken=[TOKEN]

- The redirect parameter must not be included.
- The rpref parameter must not be included.
- The url must not be URL-encoded
- The error correction level can be kept to a minimum. The code is supposed to be read from the screen.
- Colors in the QR code should be kept to a minimum, we recommend to use black.
- Use sufficient margins.
- Avoid to include other information or graphics in the QR code (in example layered logotypes)

If the user fails to scan the QR code within the time limit, hintCode "startFailed" will be returned to the RP as response to the collect call. The RP shall instruct the user according to *[Recommended User](#page-12-0) Messages*.

#### **Example**

Input bankid:///?autostarttoken=46f6aa68-a520-49d8-9be7-f0726d038c26

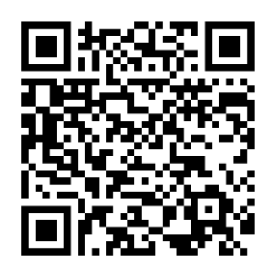

Result:

## <span id="page-9-0"></span>**4.2 Animated QR**

In June 2020, support for animated QR-codes was introduced.

The RP Service generates a QR code based on qrStartToken and qrStartSecret, presents the QR code to the user and asks the user to scan it using the BankID app. The RP Service regularly update the QR code. If this is successful, the BankID app will automatically proceed with the identification or signature operation. To use Animated QR, version 5.1 of RP Interface must be used.

```
Note: If personal number is included in the call to the service, RP must 
consider setting the requirement tokenStartRequired to true. By this, the 
system enforces that no other device than the one started using the QR code 
or autostarttoken is used.
```
#### <span id="page-9-1"></span>**4.2.1 Details**

The QR code is generated by the RP every second using the pattern "bankid.qrStartToken.time.qrAuthCode" as input, where:

- bankid is a fixed prefix
- qrStartToken is from the auth or sign response
- time is the number of seconds since the result from auth or sign was returned

qrAuthCode is computed as HMAC<sub>SHA256</sub>(qrStartSecret, time) where

- time is the number of seconds since the response from auth or sign was returned
- qrStartSecret is from the auth or sign response.

```
Note: The qrStartSecret must not be sent to the client, it is meant to be a 
secret shared only between the BankID Service and the RP service.
```
When generating the QR code the following should be considered:

- The error correction level can be kept to a minimum. The code is supposed to be read from the screen.
- Colors in the QR code should be kept to a minimum, we recommend to use black.
- Use sufficient margins.
- Avoid to include other information or graphics in the QR code (in example layered logotypes)

#### **4.2.1.1 Example**

In the following example 67df3917-fa0d-44e5-b327-edcc928297f8 is used as qrStartToken and d28db9a7- 4cde-429e-a983-359be676944c as qrStartSecret.

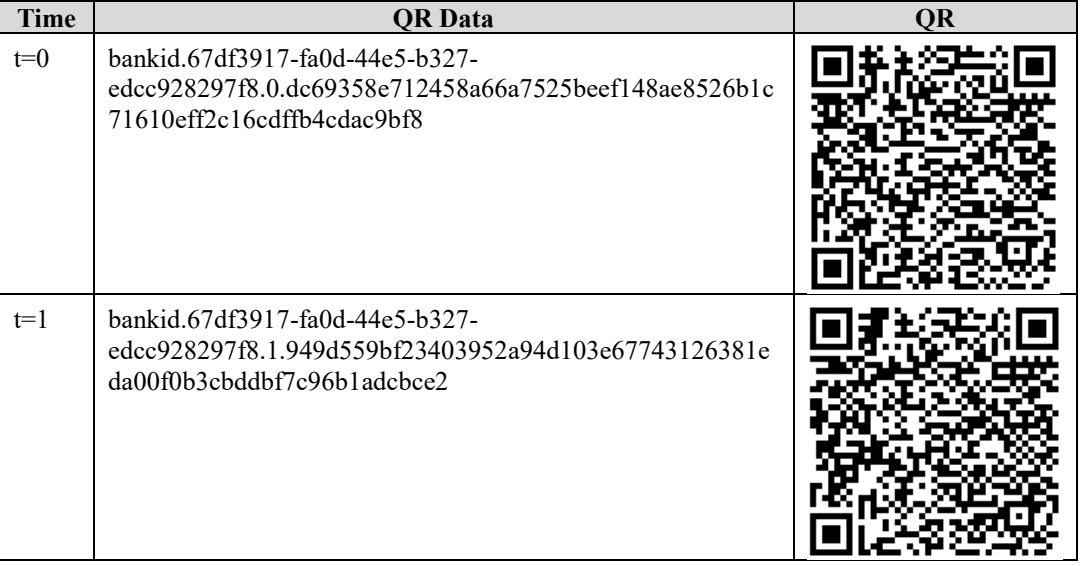

BankID Relying Party Guidelines Version 3.6 2021-10-22

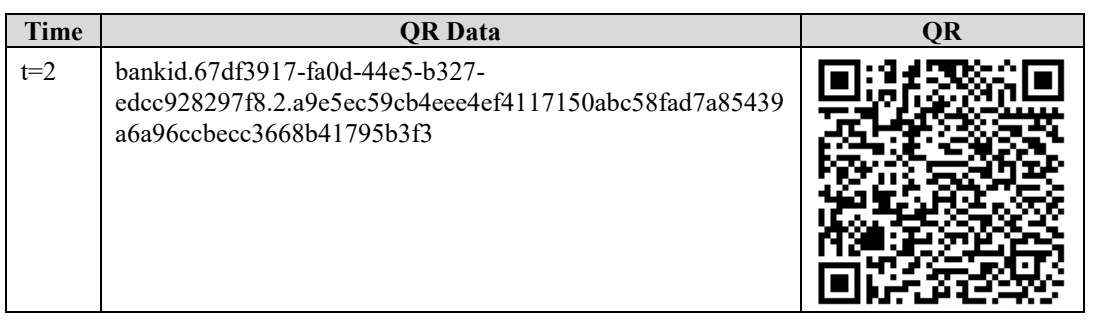

#### **4.2.1.2 Exceptions**

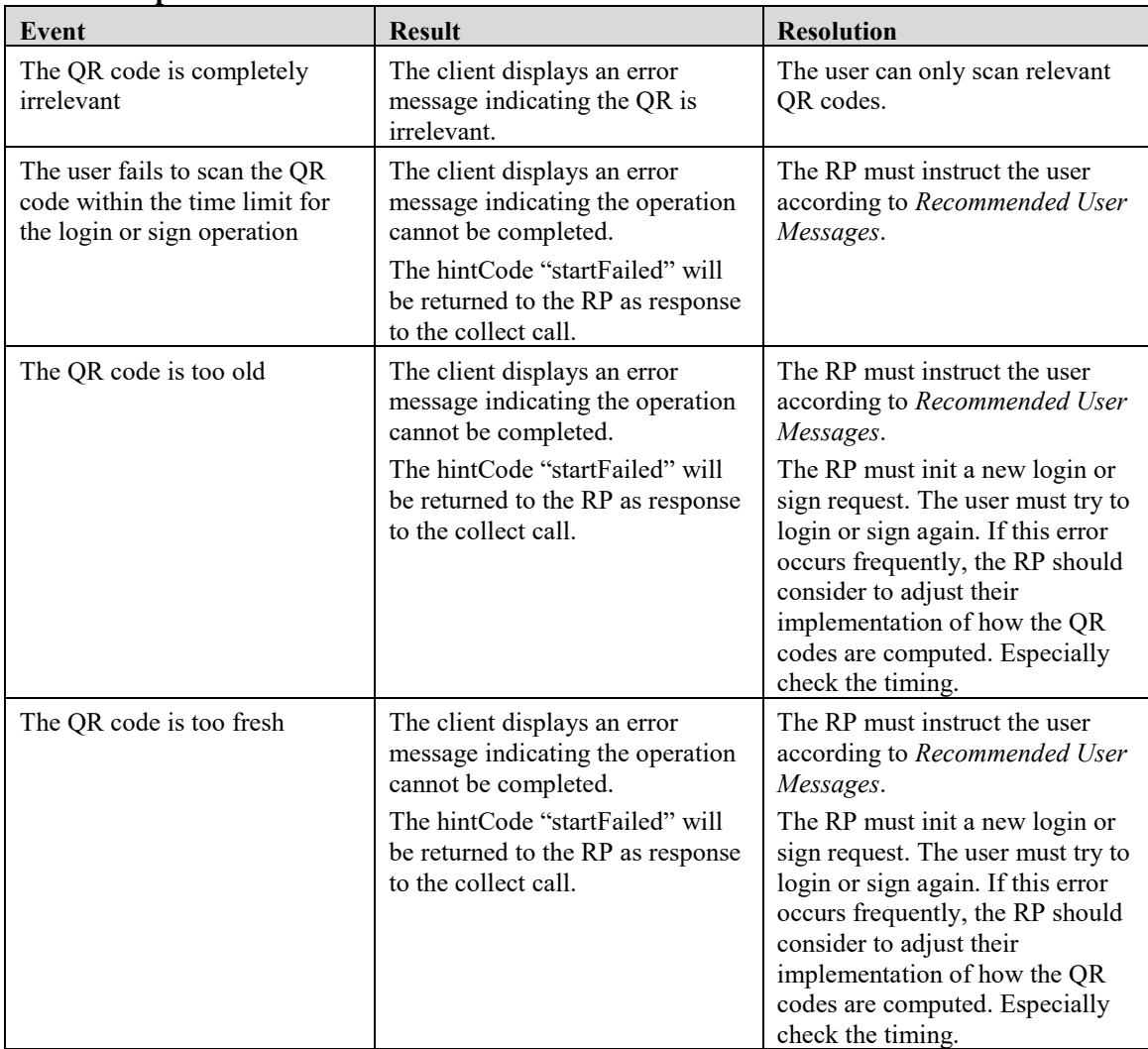

#### **4.2.1.3 Sample code**

The sample code is included as a detailed description of how to compute the QR:s.

Python

```
import hashlib
import hmac
import time
qr_start_token = rp_response["qrStartToken"]
# "67df3917-fa0d-44e5-b327-edcc928297f8"
qr_start_secret = rp_response["qrStartSecret"]
# "d28db9a7-4cde-429e-a983-359be676944c"
order_time = time.time()# (The time in seconds when the response from the BankID service was delivered)
qr_time = str(int(time.time() - order_time))# ("0" or another string with a higher number depending on order_time and current time)
qr_auth_code = hmac.new(qr_start_secret, qr_time, hashlib.sha256).hexdigest()
# "dc69358e712458a66a7525beef148ae8526b1c71610eff2c16cdffb4cdac9bf8" (qr_time="0")
# "949d559bf23403952a94d103e67743126381eda00f0b3cbddbf7c96b1adcbce2" (qr_time="1")
# "a9e5ec59cb4eee4ef4117150abc58fad7a85439a6a96ccbecc3668b41795b3f3" (qr_time="2")
# (64 chars hex)
qr_data = str.join(".", "bankid", qr_start_token, qr_time, qr_auth_code)
# "bankid.67df3917-fa0d-44e5-b327-edcc928297f8.0.dc69358e712458a66a7525beef148ae8526b1c71610eff2c16cdffb4cdac9bf8" (qr_time="0")
# "bankid.67df3917-fa0d-44e5-b327-edcc928297f8.1.949d559bf23403952a94d103e67743126381eda00f0b3cbddbf7c96b1adcbce2" (qr time="1")
# "bankid.67df3917-fa0d-44e5-b327-edcc928297f8.2.a9e5ec59cb4eee4ef4117150abc58fad7a85439a6a96ccbecc3668b41795b3f3" (qr_time="2")
       Java
import javax.crypto.Mac;
import javax.crypto.spec.SecretKeySpec;
import java.math.BigInteger;
import java.time.temporal.ChronoUnit;
String qrStartToken = rpResponse.getQrStartToken();
// "67df3917-fa0d-44e5-b327-edcc928297f8"
String qrStartSecret = rpResponse.getOrStartSecret();
// "d28db9a7-4cde-429e-a983-359be676944c"
String qrTime = Long.toString(orderTime.until(Instant.now(), ChronoUnit.SECONDS));
// ("0" or another string with a higher number depending on order time and current time)
Mac mac = Mac.getInstance("HmacSHA256");
mac.init(new SecretKeySpec(qrStartSecret.getBytes(StandardCharsets.US_ASCII), "HmacSHA256"));
mac.update(qrTime.getBytes(StandardCharsets.US_ASCII));
String qrAuthCode = String.format("%064x", new BigInteger(1, mac.doFinal()));
// "dc69358e712458a66a7525beef148ae8526b1c71610eff2c16cdffb4cdac9bf8" (qr_time="0")
// "949d559bf23403952a94d103e67743126381eda00f0b3cbddbf7c96b1adcbce2" (qr_time="1")
// "a9e5ec59cb4eee4ef4117150abc58fad7a85439a6a96ccbecc3668b41795b3f3" (qr_time="2")
11 (64 \text{ chars hex})
```
String qrData = String.join(".", "bankid", qrStartToken, qrTime, qrAuthCode) // "bankid.67df3917-fa0d-44e5-b327-edcc928297f8.0.dc69358e712458a66a7525beef148ae8526b1c71610eff2c16cdffb4cdac9bf8" (ar time="0") /// "bankid.67df3917-fa0d-44e5-b327-edcc928297f8.1.949d559bf23403952a94d103e67743126381eda00f0b3cbddbf7c96b1adcbce2" (qr\_time="1") // "bankid.67df3917-fa0d-44e5-b327-edcc928297f8.2.a9e5ec59cb4eee4ef4117150abc58fad7a85439a6a96ccbecc3668b41795b3f3" (qr\_time="2")

# <span id="page-11-0"></span>**5 Technical Requirements**

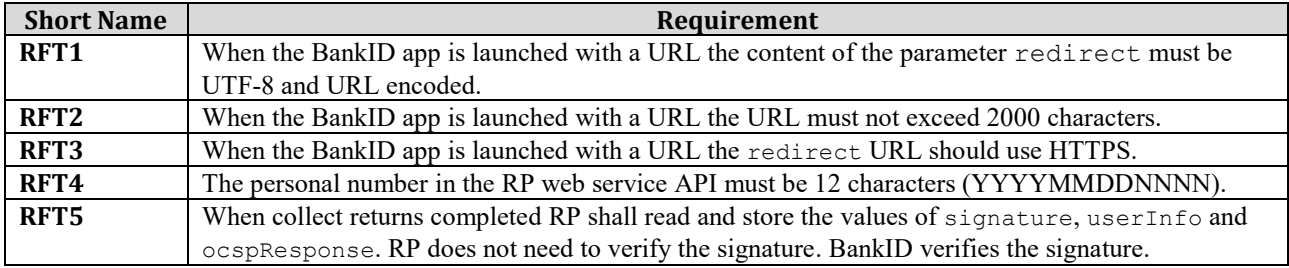

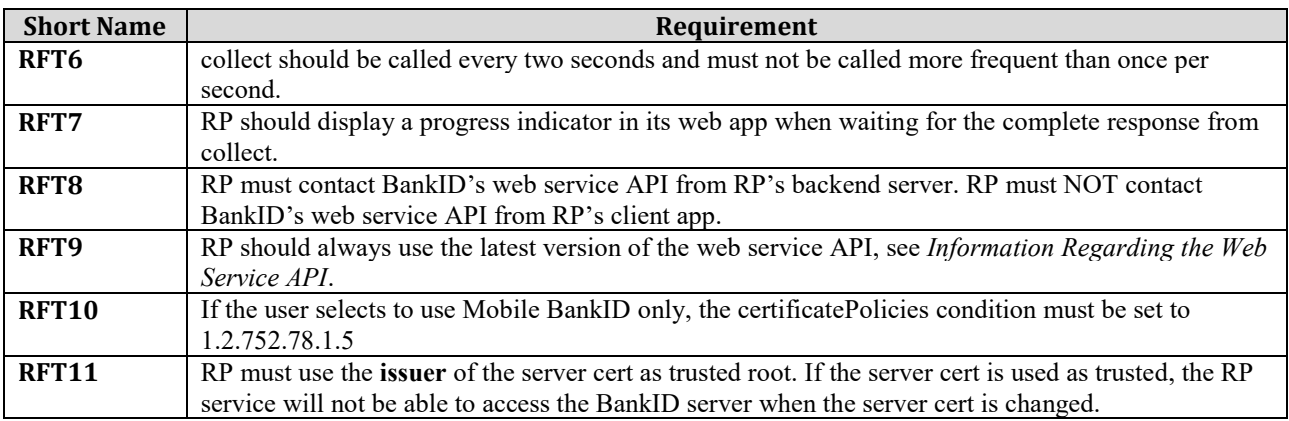

# <span id="page-12-0"></span>**6 Recommended User Messages**

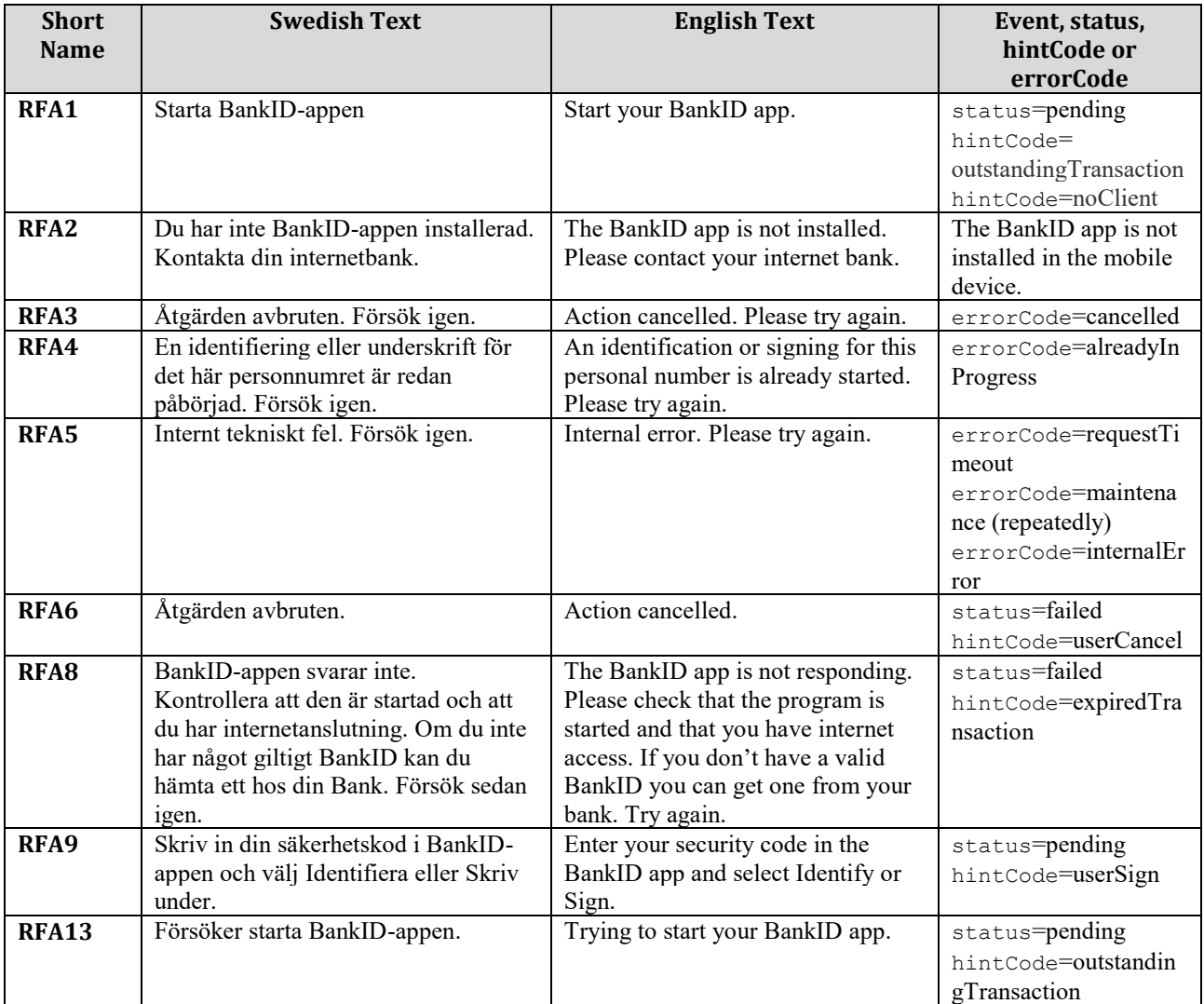

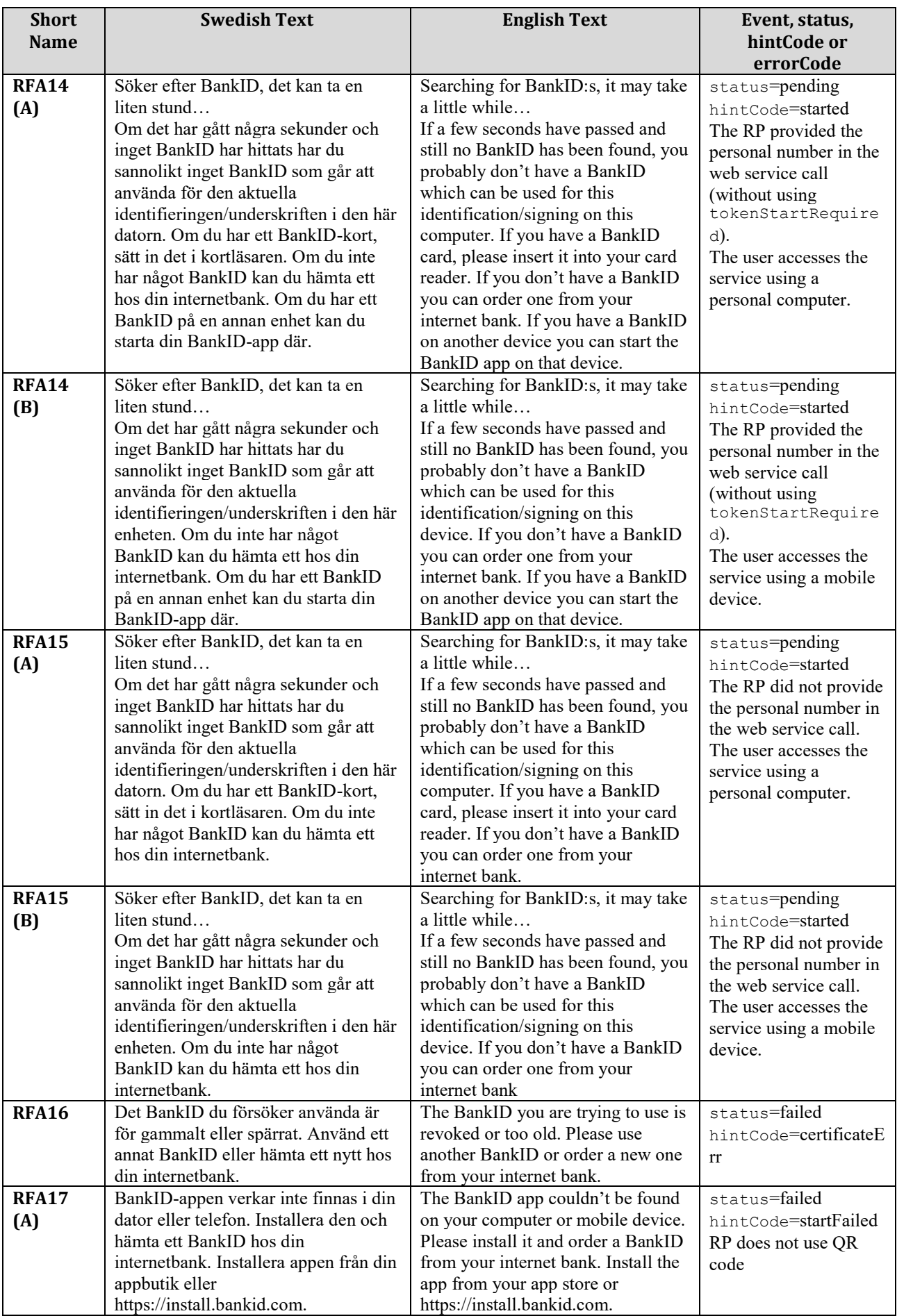

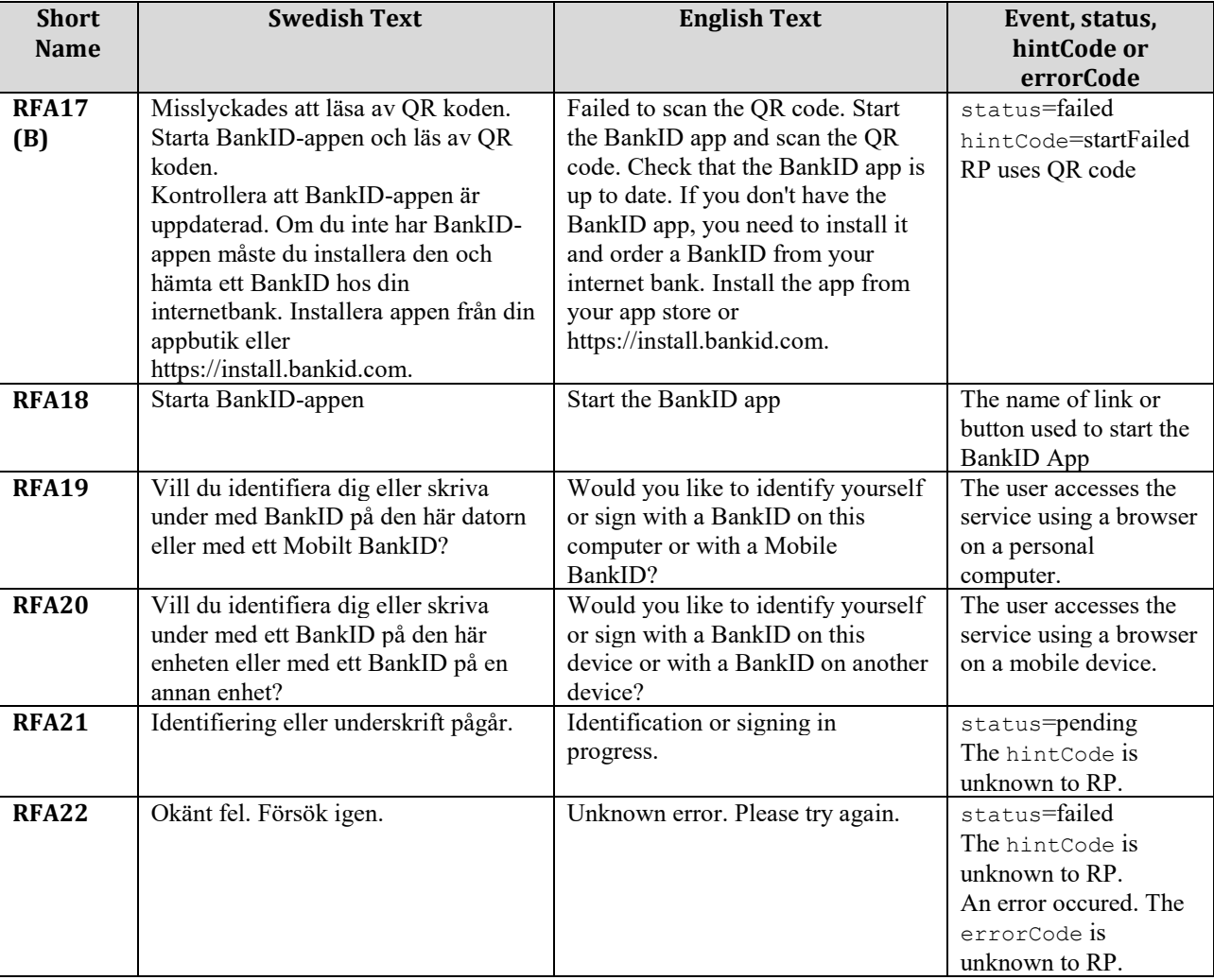

# <span id="page-15-0"></span>**7 Production Environment**

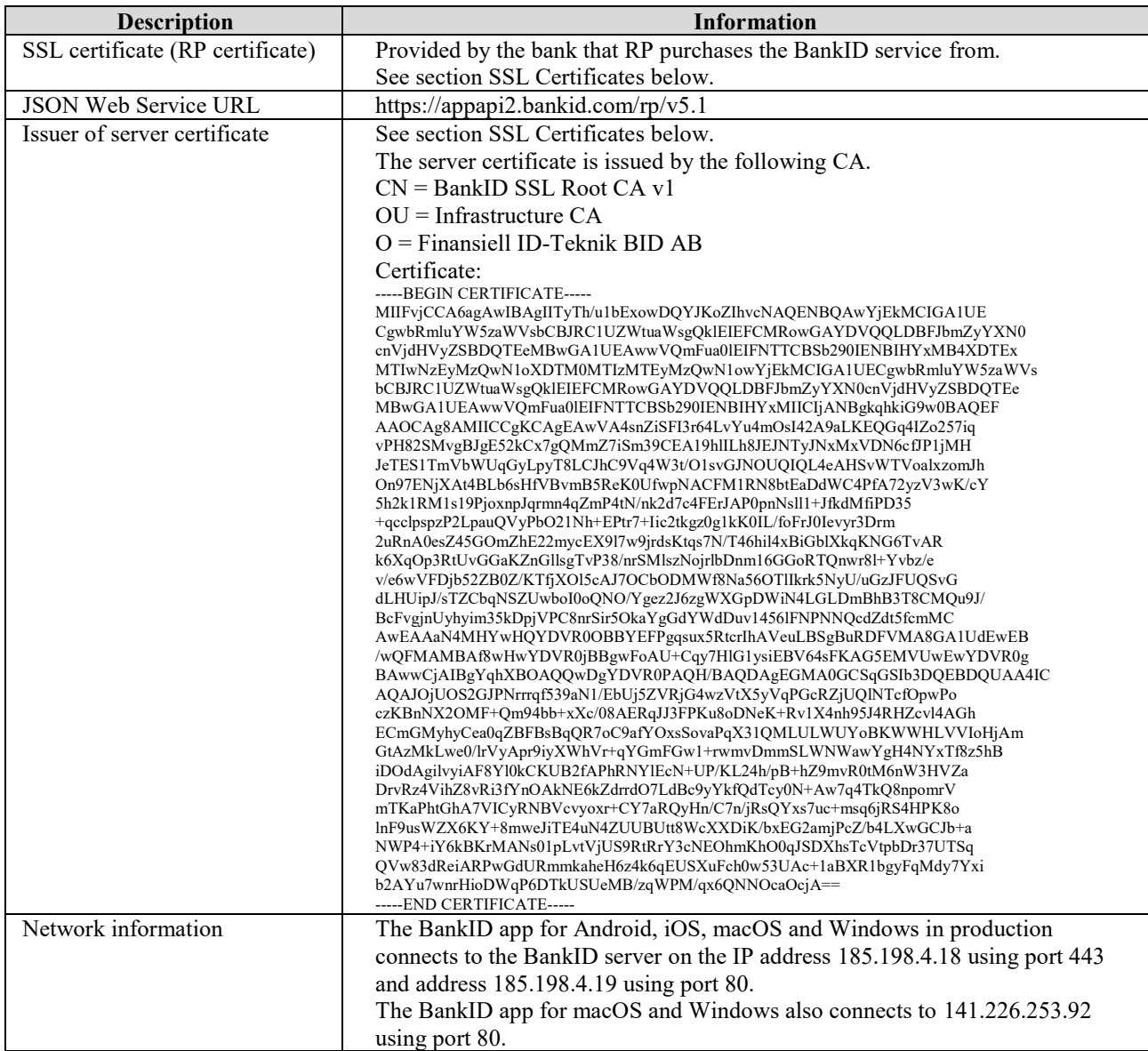

# <span id="page-16-0"></span>**8 Test Environment**

BankID provides a test environment for an RP to use when developing and testing its service. To be able to use the test environment the RP will need:

- 1. An SSL certificate (RP certificate) for identification with the BankID web service API.<br>2. The URL for BankID's web service API.
- The URL for BankID's web service API.
- 3. Trust the issuer of the SSL certificate.
- 4. A test version of the BankID app<br>5. A BankID for test.
- A BankID for test.

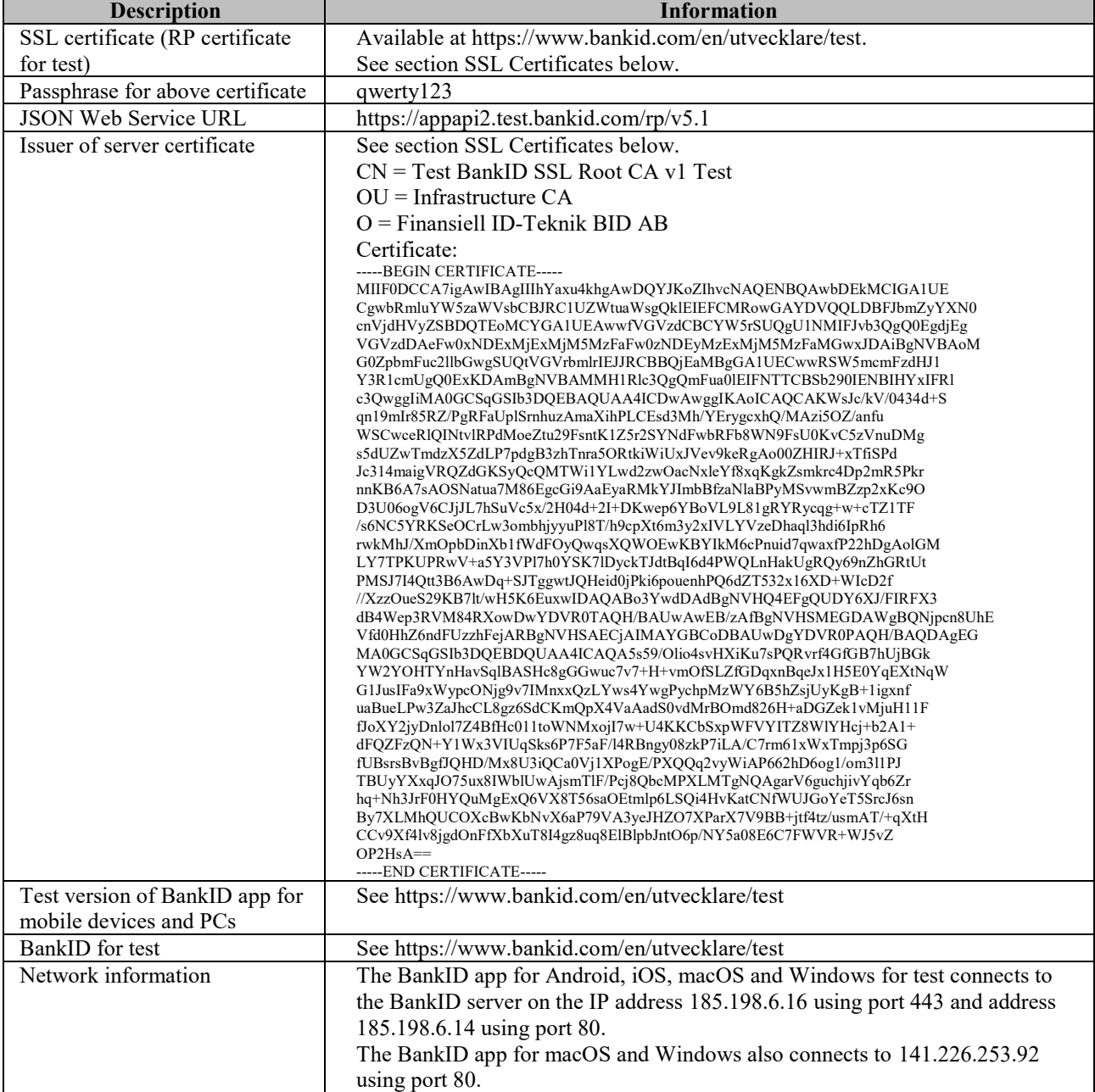

# <span id="page-17-0"></span>**9 Information Regarding the Web Service API**

## <span id="page-17-1"></span>**9.1 SSL Certificates**

The RP certificate must be installed/configured in your "key store". It does not need to be verified by your application and the issuer of the RP certificate is not needed. The RP certificate is verified by the BankID server when the channel is established. The BankID server will then present its server certificate to your application. The server certificate needs to be verified by your application. To make that verification possible the issuer of the server certificate needs to be installed/configured in your "trust store". Key stores and trust stores are managed differently depending on your environment and is not explained in this document.

**Note** that different certificates are used for production and test.

**Note** that the certificates may need to be converted to a different file format to be accepted by your environment.

**Note** that your application needs access to your key store and trust store and your application needs to use correct key store and trust store.

**Note** that line breaks may need to be removed from the issuer of the server certificate pasted from this document.

### <span id="page-17-2"></span>**9.2 Versions**

A new version of the web service API will be published on a new URL every time there is a breaking change in the API. RP should always use the latest version of the API. The general rule is that old versions will shut down 2 years after the release of the successor. As new functionality is introduced to the system the behavior of an existing version of the interface may change, e.g. existing faults may also be used in new situations. This document is written for version 5.1 (current version) of the interface.

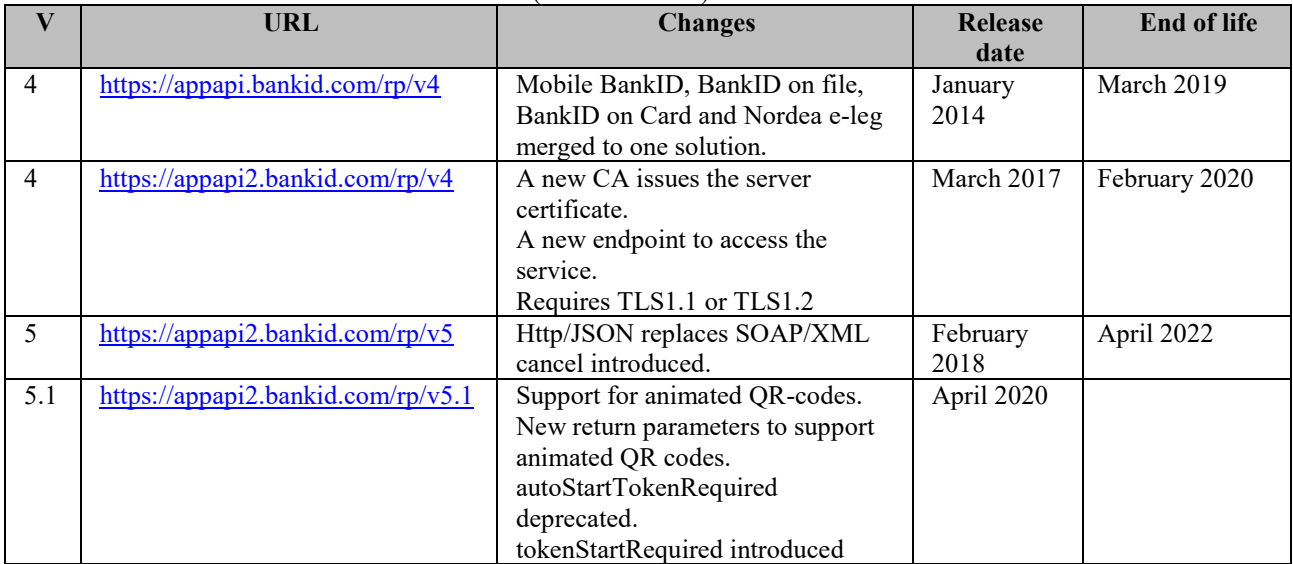

### <span id="page-17-3"></span>**9.2.1 Breaking Change**

The following table describes the general principles for breaking changes. Security reasons may shorten the notice period.

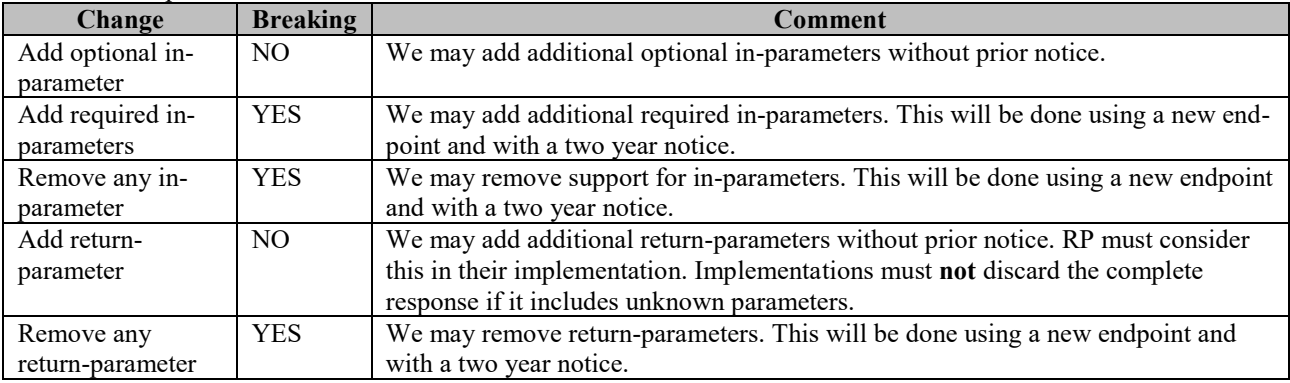

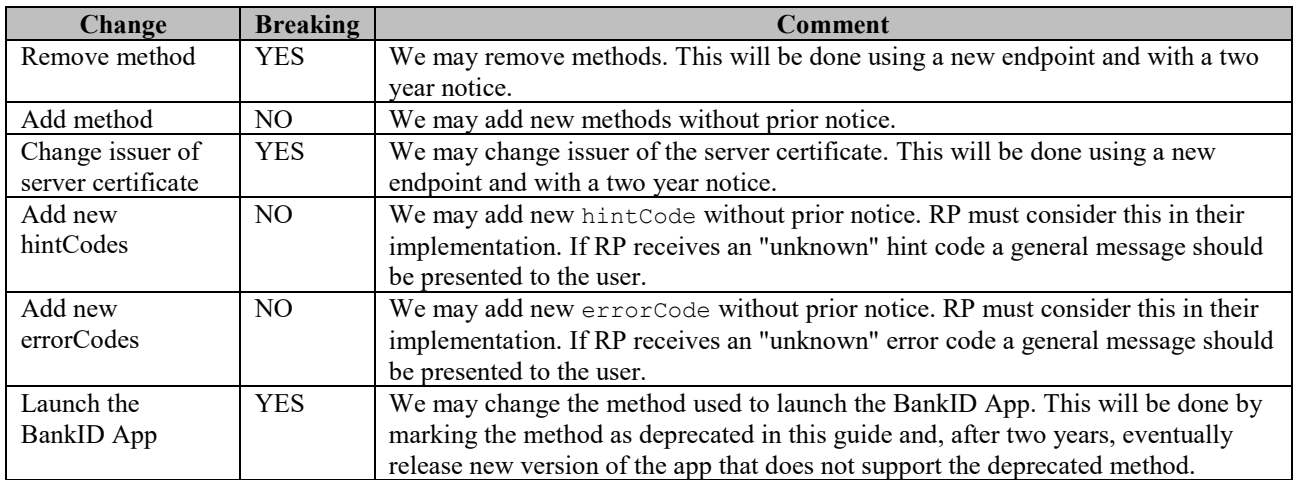

## <span id="page-18-0"></span>**9.3 Test Environment**

New versions and release candidates are used in the test environment prior to being taken into use in the production environment. Due to this, the content and functionality in the test environment and production environment may temporarily differ.

## <span id="page-18-1"></span>**9.4 HTTP/1.1**

The service only supports HTTP/1.1. HTTP/1.0 will not work.

## <span id="page-18-2"></span>**9.5 TLS Versions**

appapi2.bankid.com requires TLS1.1 or TLS1.2. We strongly recommend to use TLS1.2.

# <span id="page-18-3"></span>**10 Support**

## <span id="page-18-4"></span>**10.1 Developer Support**

Please study this guideline carefully before contacting us. Our experience is that all answers are provided in this document. Please also study the FAQ at https://www.bankid.com/bankid-i-dina-tjanster/rp-info. As a last resort, you may contact us using [teknikinfo@bankid.com.](mailto:teknikinfo@bankid.com) In non-technical matters, please contact the bank through which you have purchased the BankID service.

## <span id="page-18-5"></span>**10.2 End User Support**

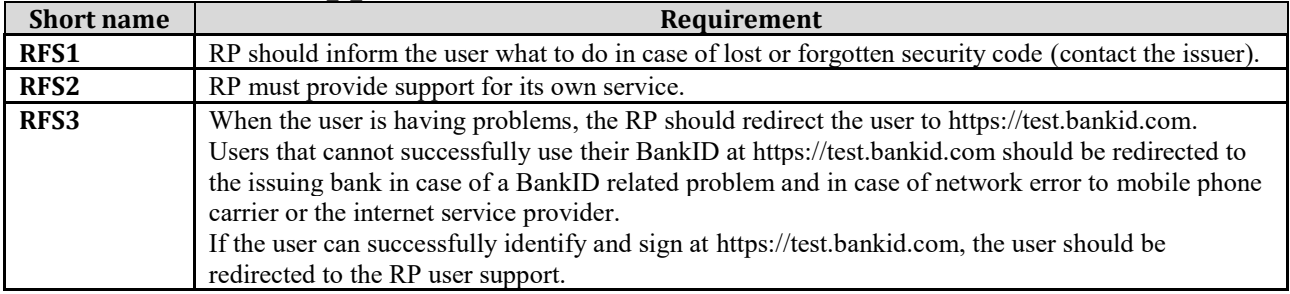

# <span id="page-18-6"></span>**11 Recommended Terminology**

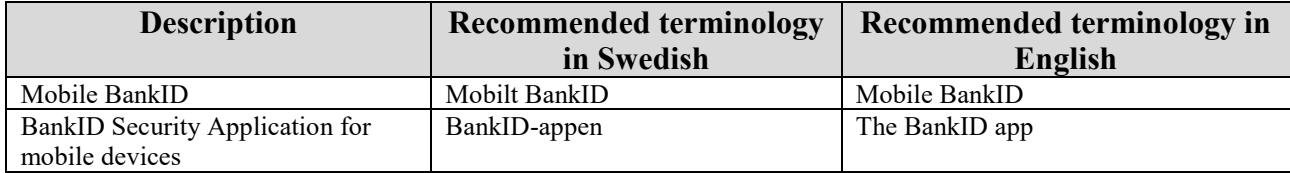

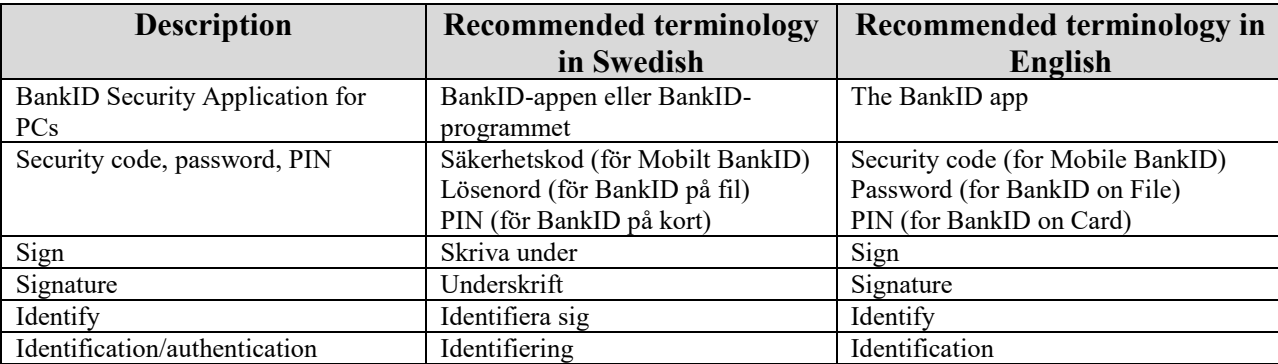

# <span id="page-19-0"></span>**12 File Signing**

Our recommendation is to use the sign method with the following notes:

- 1. Present the document to be signed to the user using your own application/website.
- 2. Compute a message digest of the binary representation of the document.
- 3. Compile an abstract of the content of the document.
- 4. Use method sign with userVisibleData set to the abstract and userNonVisibleData set to the message digest.

The benefits of using this method are that it is available for PCs and mobile devices, that there is no size limitation and that all types of documents can be signed.

# <span id="page-19-1"></span>**13 Verifying Signatures**

The signatures (including the certificates) returned from the service are already verified by the service. The Relying Party does not need to verify the signatures.

It is however possible for the Relying Party to verify them. To do that, the following data is needed:

- The signature returned from the service. A specification of the content is delivered to you on request.
- The certificate of the user and intermediate CA:s. These are included in the signature.
- The ocspResponse returned from the service.
- The self-signed root certificate. This is delivered to you on request.

The following principle is applicable:

- 1. Verify the signature.
- 2. Verify the certificates in the certificate chain up to the self-signed root. Note that certificates may have expired at the time of verification if it is later than the time of use.
- 3. Verify the status of the ocspResponse to be ok.
- 4. Verify the signature of the ocspResponse.
- 5. Verify the certificate of the ocspResponse signer and that it is issued by the same CA as the user certificate in question.
- 6. Verify the nonce included in the ocspResponse to be correct by matching it with a hash computed of the signature. See *[completionData for Completed](#page-23-0) Orders.*

```
Note: The BankID service does not keep the data in the signature. It is the 
responsibility of the RP to keep it according to applicable regulations and 
laws.
```
# <span id="page-20-0"></span>**14 RP Interface Description**

In RPv5.1, a JSON based format is used.

- HTTP1.1 is required
- All methods are accessed using HTTP POST to /rp/v5.1/<method>.
- HTTP header 'Content-Type' must be set to 'application/json'.
- The parameters including the leading and ending curly bracket is in the body.

# <span id="page-20-1"></span>**14.1 /rp/v5.1/auth and /rp/v5.1/sign**

Initiates an authentication or signing order. Use the collect method to query the status of the order. If the request is successful the response includes orderRef, autoStartToken, qrStartToken and qrStartSecret (see table below for details).

Example request auth without personal number.

```
POST /rp/v5.1/auth HTTP/1.1
Content-Type: application/json
Host: appapi2.bankid.com
{
   "endUserIp": "194.168.2.25"
}
```
#### Example request sign with personal number.

```
POST /rp/v5.1/sign HTTP/1.1
Content-Type: application/json
Host: appapi2.bankid.com
{
   "personalNumber":"190000000000",
   "endUserIp": "194.168.2.25",
   "userVisibleData": "IFRoaXMgaXMgYSBzYW1wbGUgdGV4dCB0byBiZSBzaWduZWQ="
}
```
#### <span id="page-20-2"></span>**14.1.1 Parameters for auth and sign**

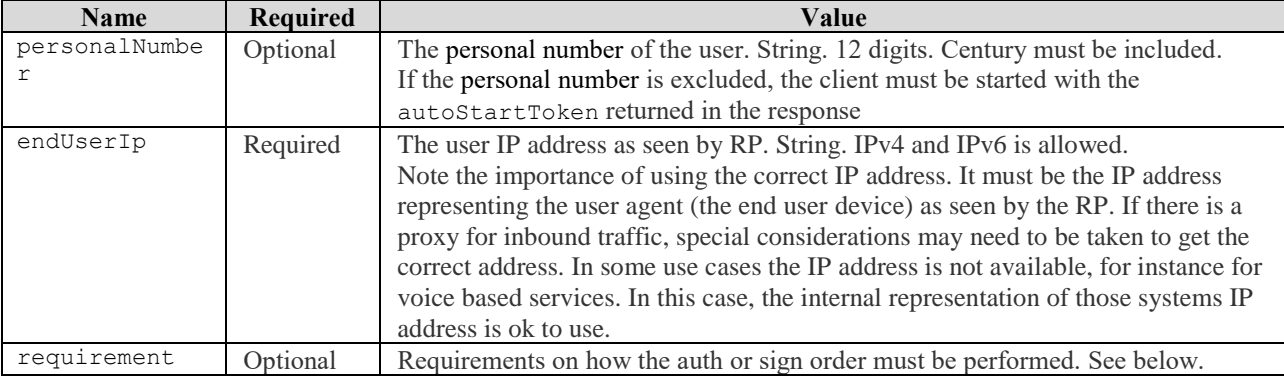

#### <span id="page-20-3"></span>**14.1.2 Additional Parameters for sign**

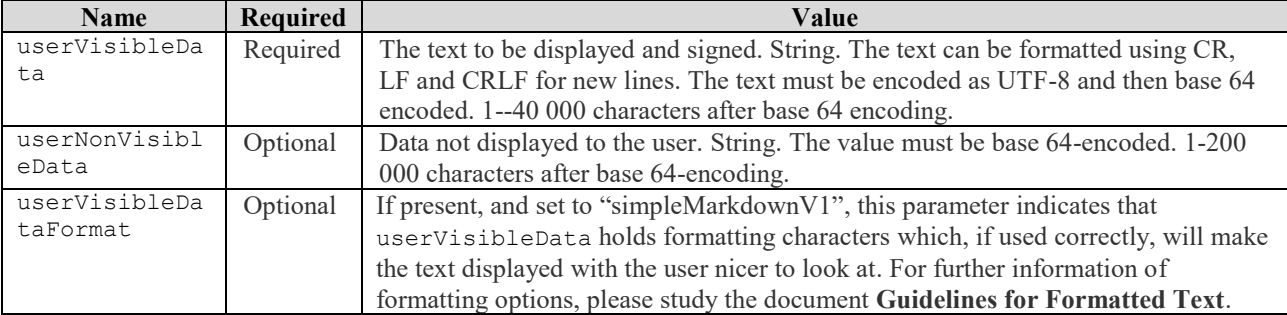

#### <span id="page-20-4"></span>**14.1.3 Response from auth and sign**

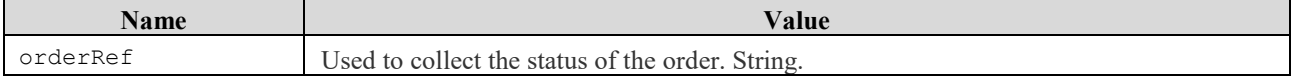

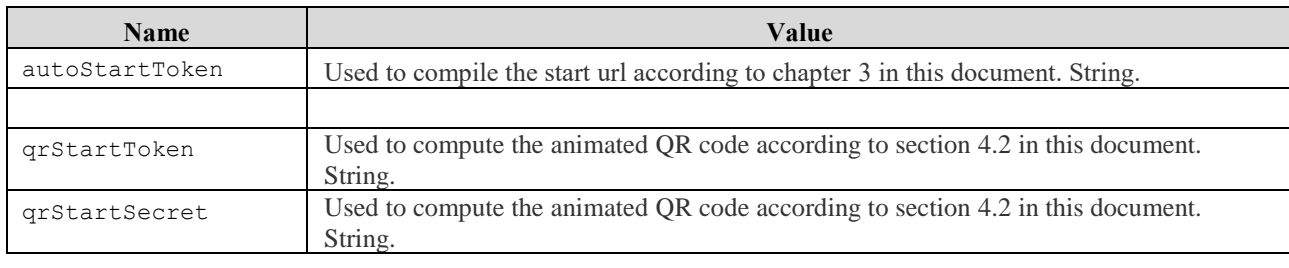

Example response from auth and sign.

HTTP/1.1 200 OK Content-Type: application/json { "orderRef":"131daac9-16c6-4618-beb0-365768f37288", "autoStartToken":"7c40b5c9-fa74-49cf-b98c-bfe651f9a7c6", "qrStartToken":"67df3917-fa0d-44e5-b327-edcc928297f8", "qrStartSecret":"d28db9a7-4cde-429e-a983-359be676944c" }

## <span id="page-21-0"></span>**14.2 /rp/v5.1/collect**

Collects the result of a sign or auth order using the orderRef as reference. RP should keep on calling collect every two seconds as long as status indicates pending. RP must abort if status indicates failed. The user identity is returned when complete.

Example request collect:

```
POST /rp/v5.1/collect HTTP/1.1
Content-Type: application/json
Host: appapi2.bankid.com
{
   "orderRef":"131daac9-16c6-4618-beb0-365768f37288"
}
```
#### <span id="page-21-1"></span>**14.2.1 Parameters for collect**

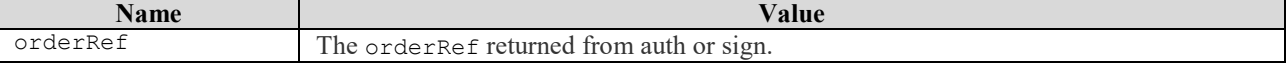

#### <span id="page-21-2"></span>**14.2.2 Response from collect**

The response will have different content depending on status of the order. The status may be pending, failed or complete.

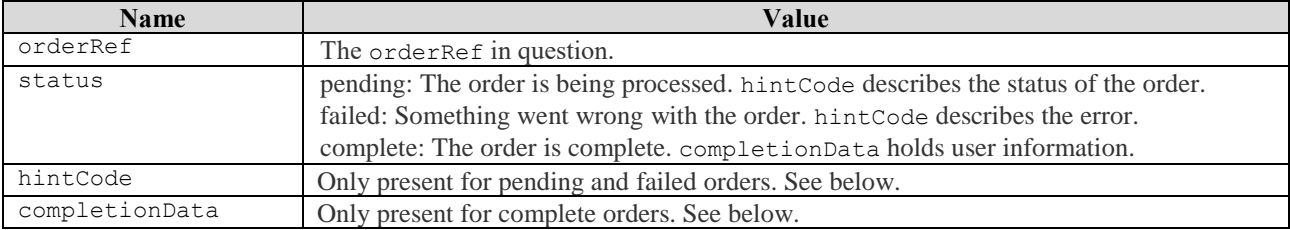

### <span id="page-21-3"></span>**14.2.3 hintCode for Pending Orders**

The order is pending. RP should use the hintCode to provide the user with details and instructions and keep on calling collect until failed or complete.

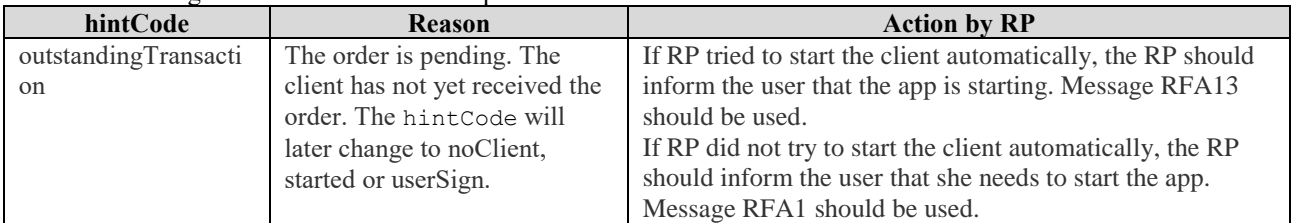

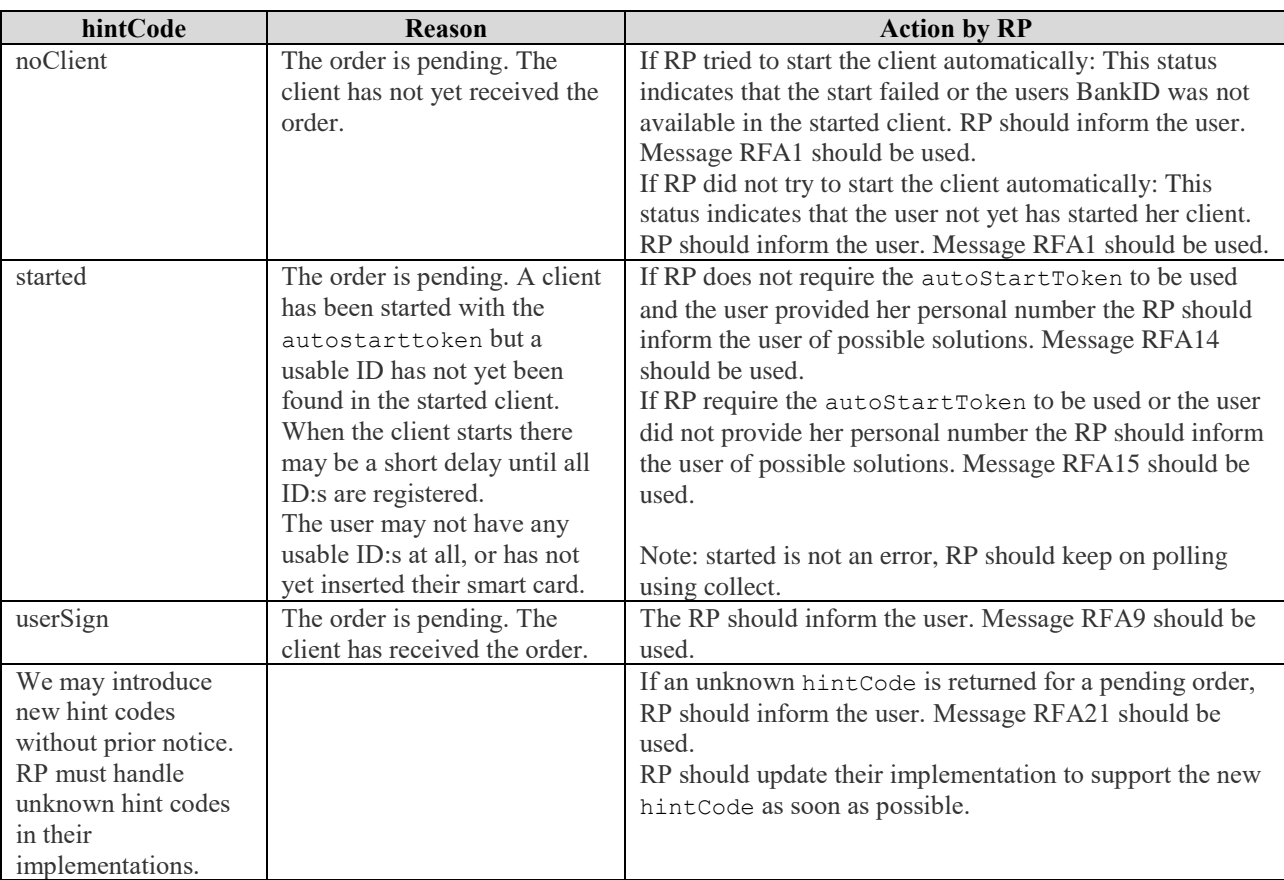

Example response from collect for a pending order:

```
HTTP/1.1 200 OK
Content-Type: application/json
{
   "orderRef":"131daac9-16c6-4618-beb0-365768f37288",
   "status":"pending",
   "hintCode":"userSign"
}
```
### <span id="page-22-0"></span>**14.2.4 hintCode for Failed Orders**

This is a final state. The order failed. RP should use the hintCode to provide the user with details and instructions. The same orderRef must not be used for additional collect requests.

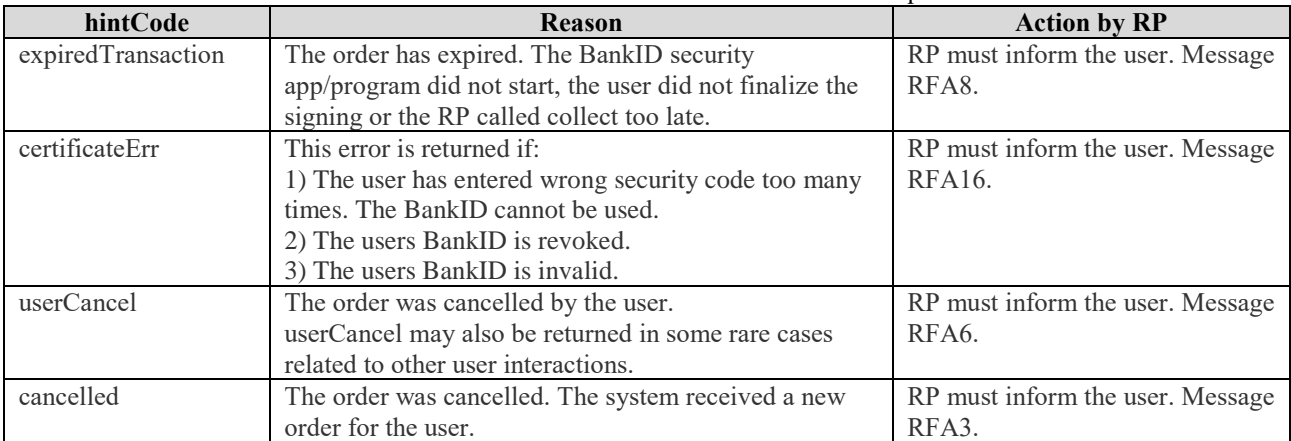

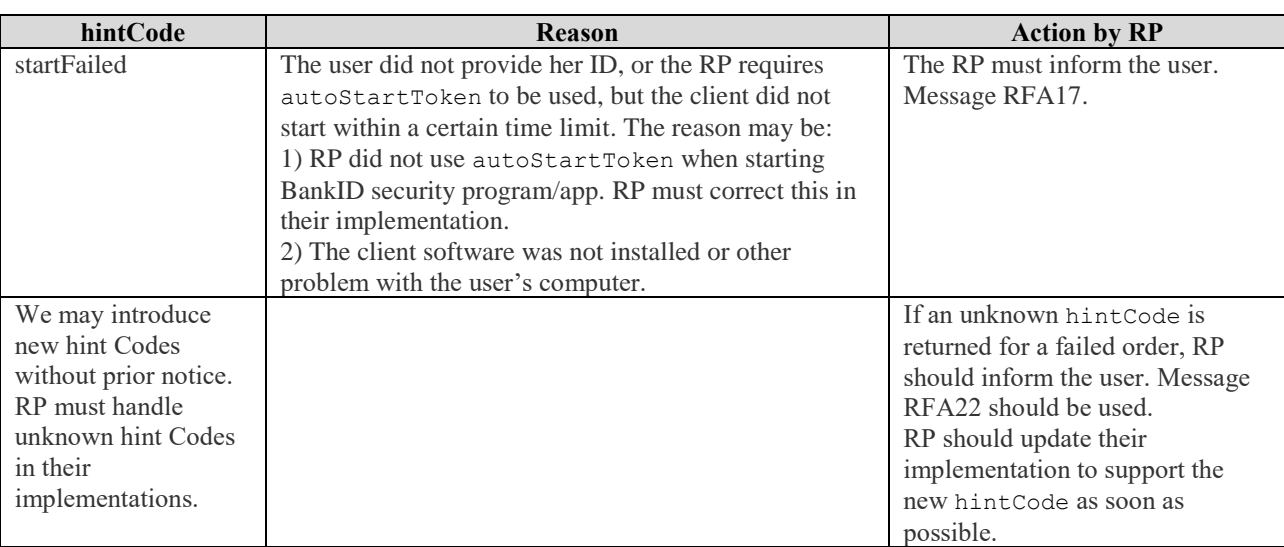

Example response from collect for a failed request:

```
HTTP/1.1 200 OK
Content-Type: application/json
{
   "orderRef":"131daac9-16c6-4618-beb0-365768f37288",
   "status":"failed",
   "hintCode":"userCancel"
}
```
### <span id="page-23-0"></span>**14.2.5 completionData for Completed Orders**

This is a final state. The order was successful. The user has provided the security code and completed the order. The completionData includes the signature, user information and the OCSP response. RP should control the user information and continue their process. RP should keep the completion data for future references/compliance/audit.

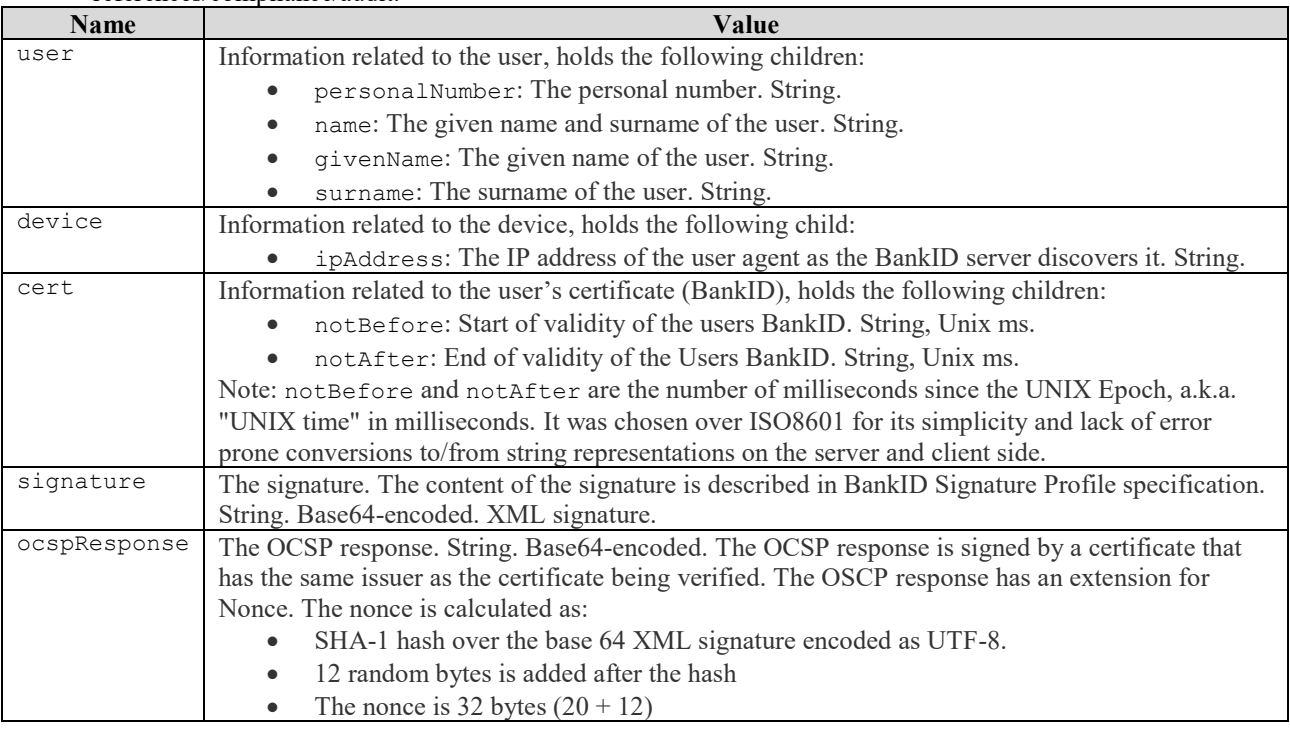

Example response from collect for a complete order:

```
HTTP/1.1 200 OK
Content-Type: application/json
{
   "orderRef":"131daac9-16c6-4618-beb0-365768f37288",
   "status":"complete",
```
 **BankID** *Page 25(28)* 

 "completionData":{ "user":{ "personalNumber":"190000000000", "name":"Karl Karlsson", "givenName":"Karl", "surname":"Karlsson" }, "device":{ "ipAddress":"192.168.0.1" }, "cert":{ "notBefore":"1502983274000", "notAfter":"1563549674000" }, "signature": "<br />base64-encoded data>", "ocspResponse": "<br />base64-encoded data>" } }

## <span id="page-24-0"></span>**14.3 /rp/v5.1/cancel**

Cancels an ongoing sign or auth order. This is typically used if the user cancels the order in your service or app.

Example request cancel:

```
POST /rp/v5.1/cancel HTTP/1.1
Content-Type: application/json
Host: appapi2.bankid.com
{
   "orderRef":"131daac9-16c6-4618-beb0-365768f37288"
}
```
### <span id="page-24-1"></span>**14.3.1 Parameters for cancel**

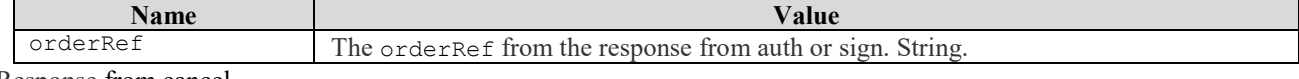

Response from cancel

A successful response contains an empty JSON object.

```
Example response cancel
HTTP/1.1 200 OK
Content-Type: application/json
{}
```
### <span id="page-24-2"></span>**14.4 Errors**

The following table describes possible errors, their cause and the action to take by RP.

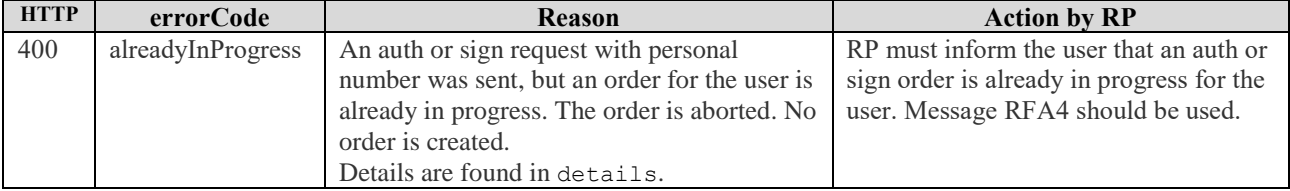

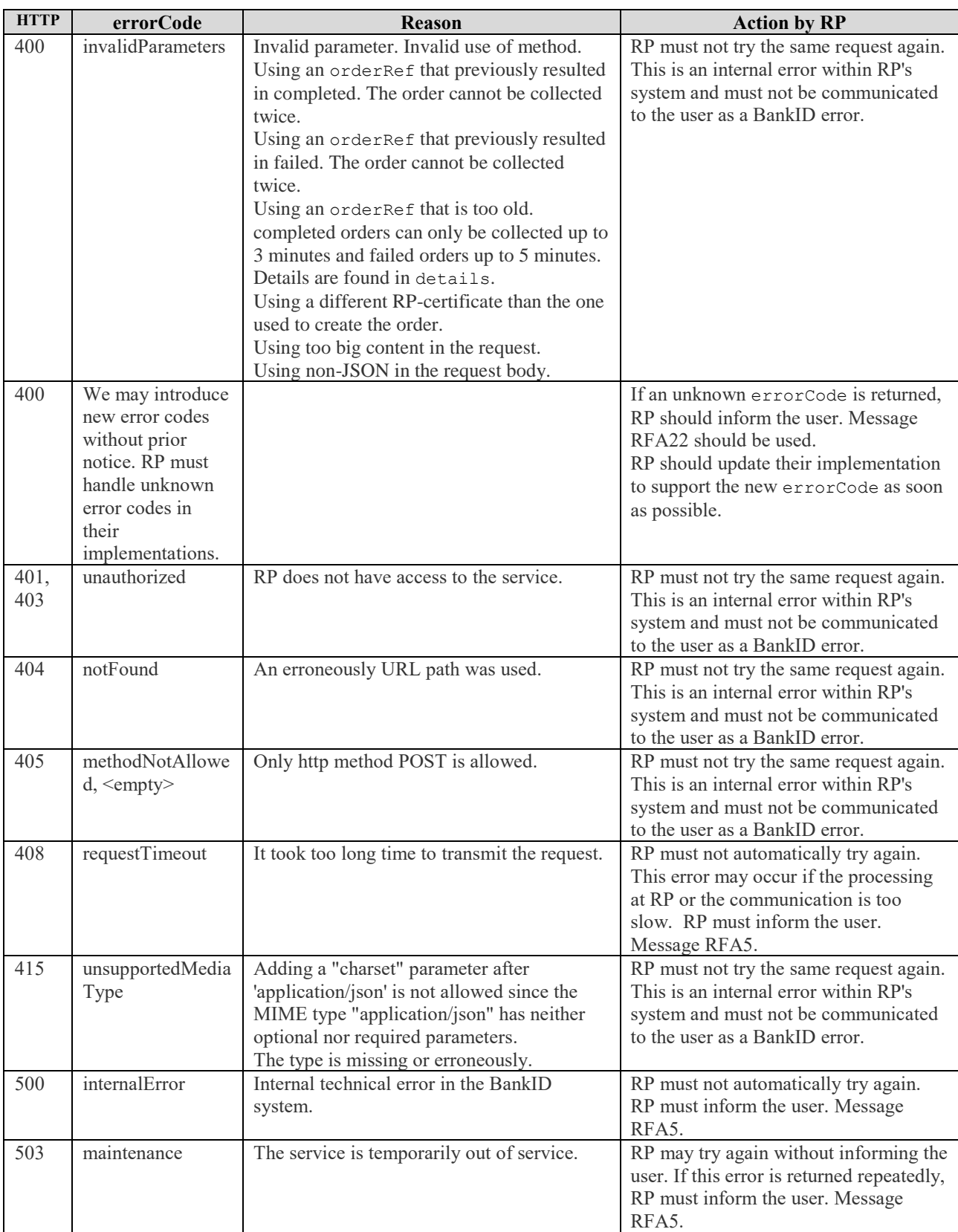

Example response from collect with an invalid orderRef:

```
HTTP/1.1 400 Bad Request
Content-Type: application/json
{
   "errorCode":"invalidParameters",
   "details":"No such order"
```
}

# <span id="page-26-0"></span>**14.5 Requirement**

RP may use the requirement parameter to describe how the signature must be created and verified. A typical use case is to require Mobile BankID or a special card reader. A requirement can be set for both auth and sign orders. The following table describes requirements, their possible values and defaults.

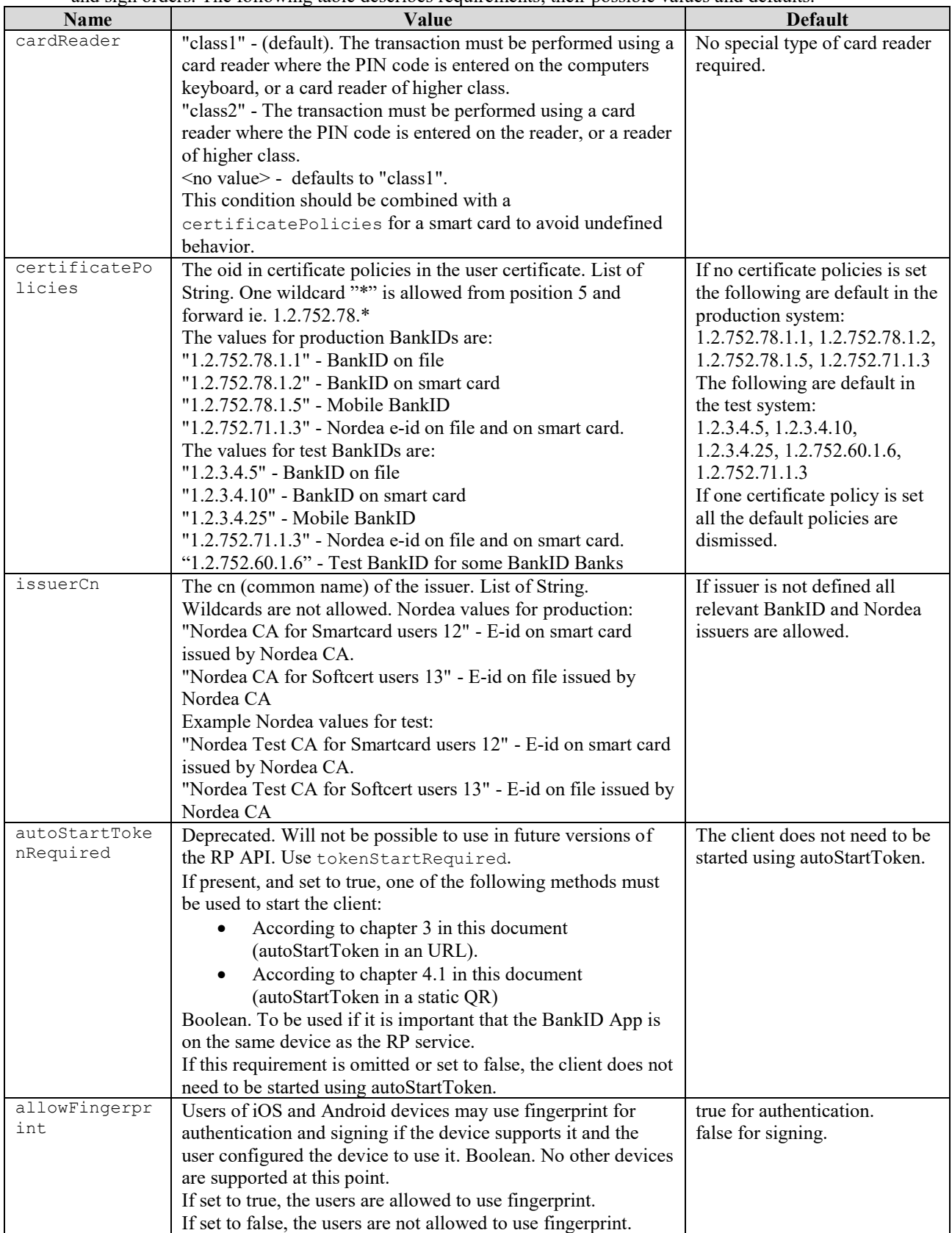

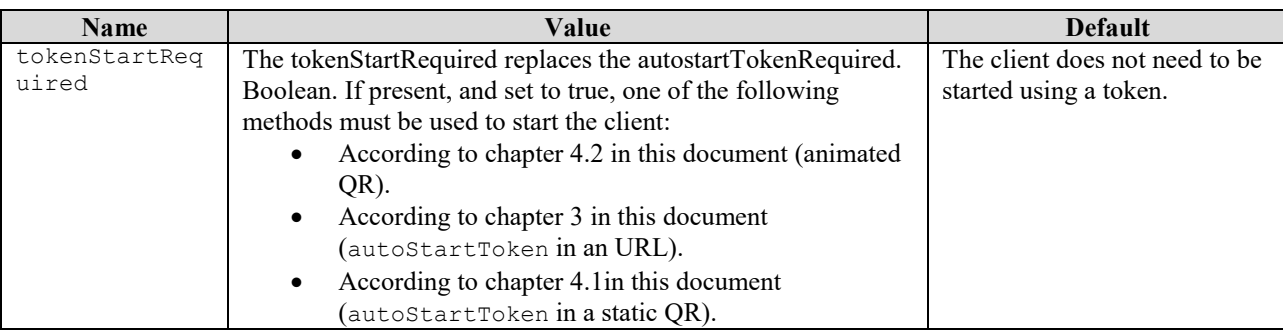

#### <span id="page-27-0"></span>**14.5.1 Example – allowFingerprint for sign**

```
POST /rp/v5.1/sign HTTP/1.1
Content-Type: application/json
Host: appapi2.bankid.com
{
   "personalNumber":"190000000000",
   "endUserIp": "192.168.0.1"
   "requirement": {"allowFingerprint":true}
}
```
#### <span id="page-27-1"></span>**14.5.2 Example – certificatePolicies for auth with Mobile BankID**

```
POST /rp/v5.1/auth HTTP/1.1
Content-Type: application/json
Host: appapi2.bankid.com
{
   "personalNumber":"190000000000",
   "endUserIp": "192.168.0.1"
   "requirement": {"certificatePolicies":["1.2.752.78.1.5"]}
}
```
#### <span id="page-27-2"></span>**14.5.3 Example – Combined Requirements**

Multiple parameters can be set for a requirement (AND). Multiple values can be set for parameter

```
certificatePolicies and issuerCn (OR).
POST /rp/v5.1/auth HTTP/1.1
Content-Type: application/json
Host: appapi2.bankid.com
{
   "personalNumber":"190000000000",
   "endUserIp": "192.168.0.1"
   "requirement": {"certificatePolicies":["1.2.752.78.1.5", "1.2.752.71.1.3", 
"1.2.752.78.1.2"], "tokenStartRequired":true}
}
```